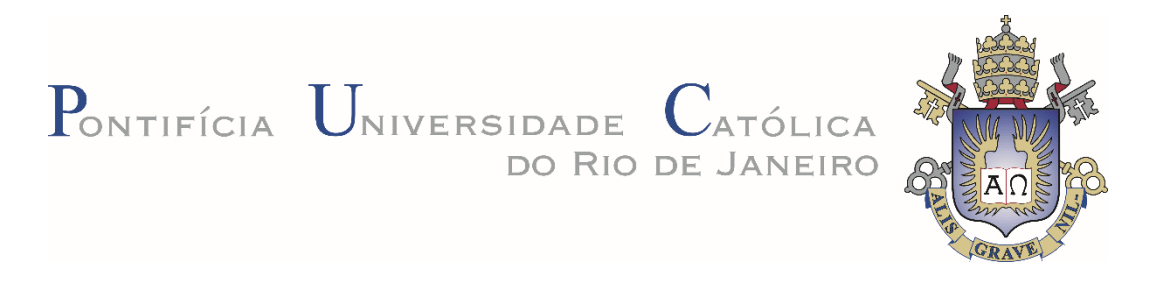

**Danielle Frozi Brisola**

**Teorema de Dandelin**

# **Dissertação de Mestrado**

Dissertação apresentada ao Programa de Pós-graduação em Matemática da PUC-Rio como requisito parcial para obtenção do título de Mestre em Matemática (opção profissional).

Orientador: Prof. Marcos Craizer

Rio de Janeiro Abril de 2016.

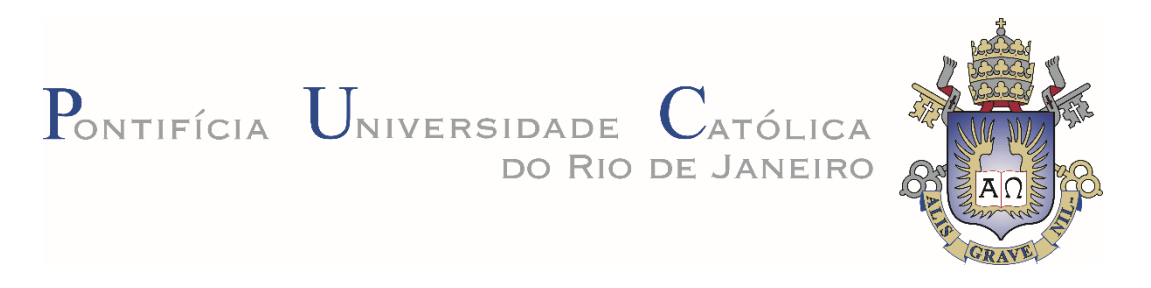

# **Danielle Frozi Brisola**

# **Teorema de Dandelin**

Dissertação apresentada como requisito parcial para obtenção do grau de Mestre pelo Programa de Pós-Graduação em Matemática do Departamento de Matemática do Centro Técnico Científico da PUC-Rio Aprovada pela Comissão Examinadora abaixo assinada.

# **Prof. Marcos Craizer**

**Orientador** Departamento de Matemática – PUC-Rio

**Prof. Renata Martins da Rosa** Departamento de Matemática – PUC-Rio

**Prof. Débora Freire Mondaini** Departamento de Matemática – PUC-Rio

**Prof. Dirce Uesu Pesco**

Departamento de Matemática – UFF

### **Prof. Márcio da Silveira Carvalho**

Coordenador Setorial do Centro Técnico Cientifico – PUC-Rio

Rio de Janeiro, 11 de abril de 2016.

Todos os direitos reservados. É proibida a reprodução total ou parcial do trabalho sem autorização da universidade, da autora e do orientador.

### **Danielle Frozi Brisola**

Graduou-se em Licenciatura em Matemática na Universidade do Estado do Rio de Janeiro em 2010. Cursou o Aperfeiçoamento em Matemática pela Fundação Centro de Ciências e Educação Superior a Distância do Estado do Rio de Janeiro. Atua como professora de Ensino Fundamental na Secretaria Estadual de Educação do Rio de Janeiro desde 2010 e professora de rede particular desde 2012.

Ficha Catalográfica

Brisola, Danielle Frozi

Teorema de Dandelin / Danielle Frozi Brisola; orientador: Marcos Craizer. – Rio de Janeiro: PUC, Departamento de Matemática, 2016.

55 f.: il. (color.); 30 cm

Dissertação (mestrado) – Pontifícia Universidade Católica do Rio de Janeiro, Departamento de Matemática, 2016.

Inclui bibliografia.

1. Matemática – Teses. 2. Teorema de Dandelin. 3. Seções Cônicas. 4. Elipse. 5. Hipérbole. 6. Parábola. 7. GeoGebra. I. Craizer, Marcos. II. Pontifícia Universidade Católica do Rio de Janeiro. Departamento de Matemática. III. Título.

 $CDD: 510$ 

PUC-Rio - Certificação Digital Nº 1412622/CA PUC-Rio - Certificação Digital Nº 1412622/CA

Para meus pais, Angela e Seraphim,

que sempre me apoiaram.

# **Agradecimentos**

A Deus, que me possibilitou chegar até aqui.

A minha família, que me deu todo o suporte para a conclusão deste trabalho.

Ao meu orientador Professor Marcos Craizer pela ajuda desde a escolha do tema até a conclusão deste trabalho.

A CAPES, pelos auxílios concedidos que foram essenciais para a conclusão do curso.

Aos meus colegas da PUC-Rio.

A todos os professores que me auxiliaram, mesmo que de uma forma indireta.

# **Resumo**

Brisola, Danielle Daiane Pereira Frozi; Craizer, Marcos (Orientador). **Teorema de Dandelin.** 55p. Rio de Janeiro, 2016. Dissertação de Mestrado - Departamento de Matemática, Pontifícia Universidade Católica do Rio de Janeiro.

Neste trabalho estudamos o teorema de Dandelin sobre seções cônicas. Contamos sua história e apresentamos uma demonstração elementar adequada a alunos de Ensino Médio. Indicamos também como utilizar recursos computacionais no ensino das propriedades das seções cônicas.

# **Palavras-chave**

Teorema de Dandelin; seções cônicas; elipse; hipérbole; parábola; GeoGebra.

### **Abstract**

Brisola, Danielle Daiane Pereira Frozi; Craizer, Marcos (Advisor). **Dandelin's Theorem.** 55p. Rio de Janeiro, 2016. MSc. Dissertation - Departamento de Matemática, Pontifícia Universidade Católica do Rio de Janeiro.

In this work we study Dandelin's Theorem about conic sections. We tell its history and present an elementary proof that is adequate for students at High School level. We also indicate how to use computational resources in the teaching of the properties of conic sections.

# **Keywords**

Dandelin's Theorem; conic sections; ellipse; hyperbole; parabola; GeoGebra.

# **Sumário**

# 1. Introdução  $12$ 2. Germinal Pierre Dandelin e o Teorema  $14$ 2.1 Biografia de Dandelin  $14$ 2.2 Surgimento do teorema 16 2.3 As cônicas  $17$ 2.4 Cone  $21$ 2.4.1 Cone de duas folhas 22 2.5 Plano Tangente 23 24 2.6 O teorema 3. O Teorema de Dandelin (ou as Esferas de Dandelin) 26 27 3.1 Parábola 3.2 Hipérbole 30 33 3.3 Elipse 4. O teorema dentro da sala de aula 37 4.1 Com o software GeoGebra 37 4.1.1 Problemas envolvendo seções no GeoGebra 43 4.2 Com isopor 46

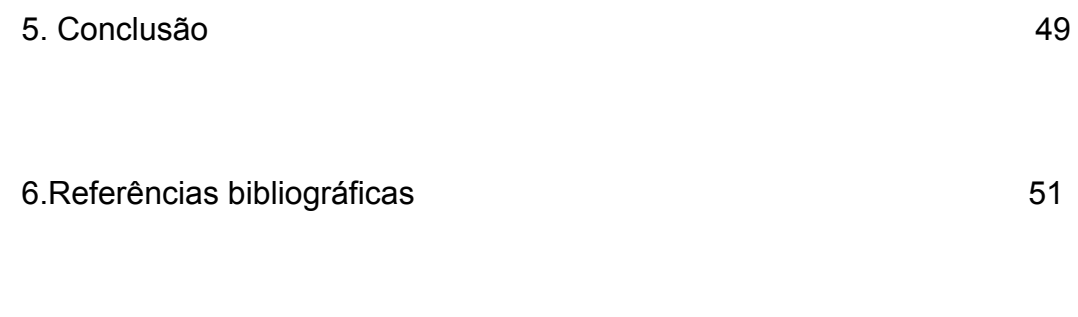

53

7. Anexo

# **Lista de Figuras**

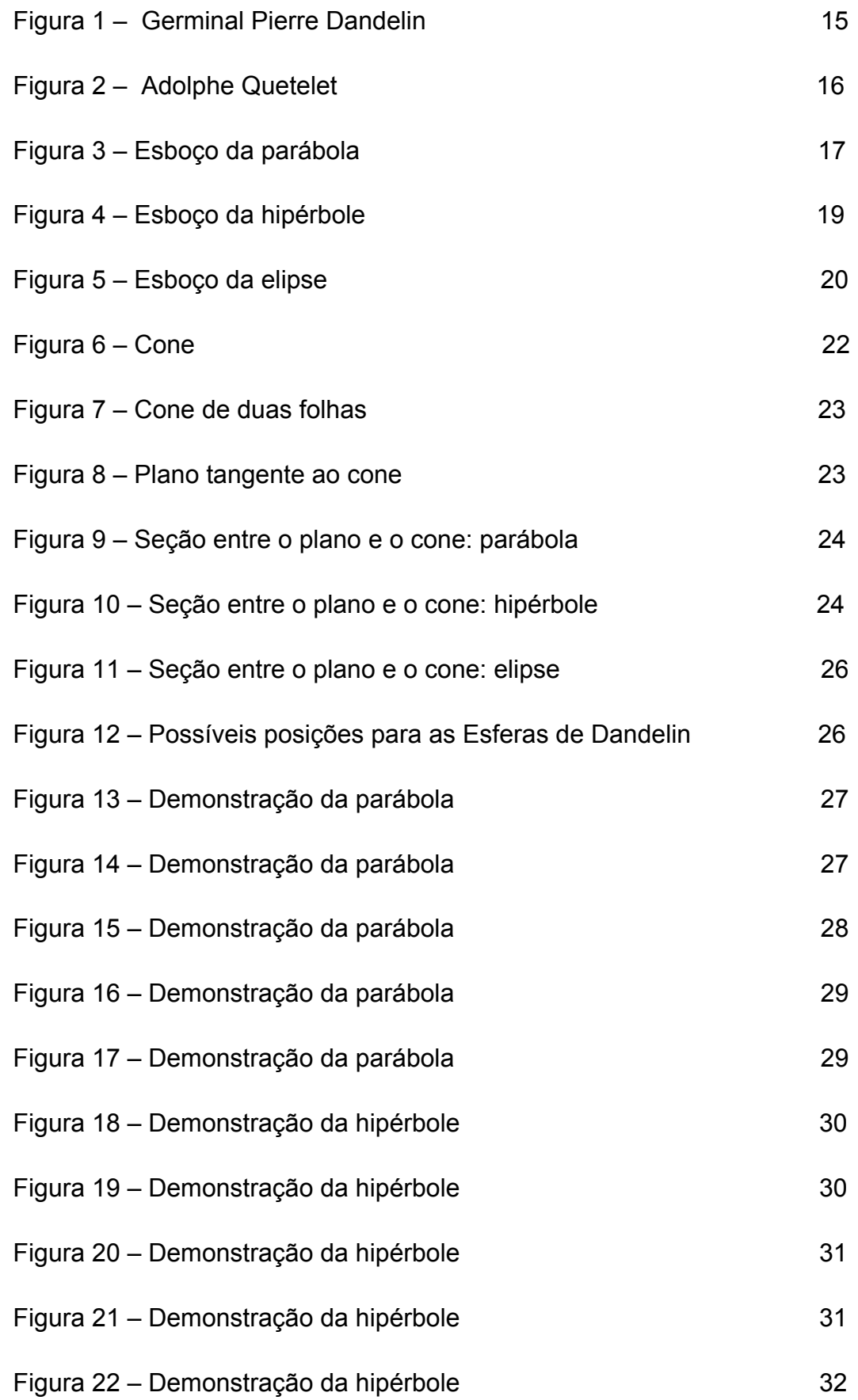

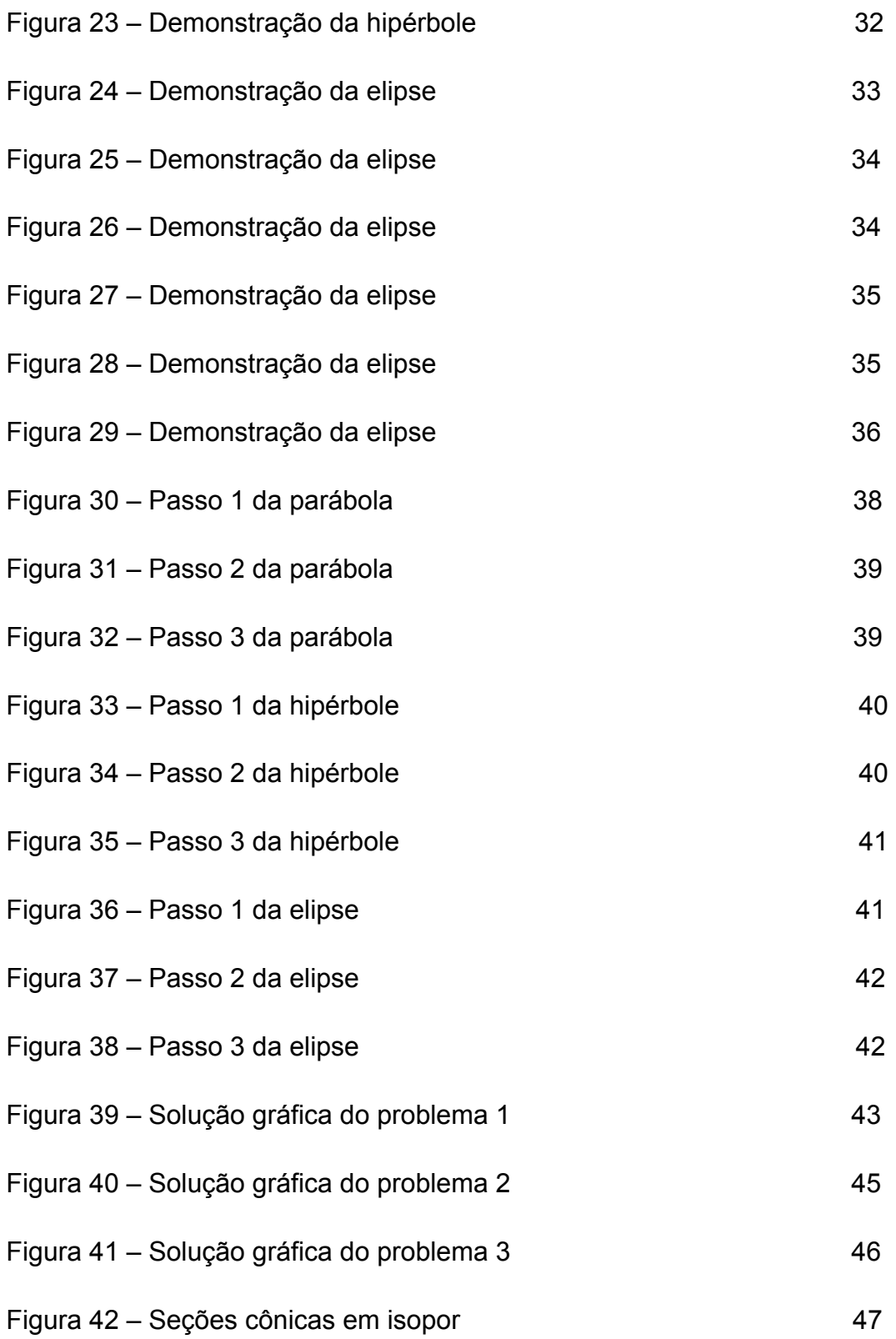

### **1. Introdução**

O objetivo desse trabalho é divulgar o teorema de Dandelin e suas aplicações, seja em sala de aula, seja fora dela. O assunto de cônicas é pouco abordado na educação básica, quando essa abordagem acontece. Por se tratar de um assunto um pouco mais complexo, seu ensino é deixado para o último ano do ensino médio e pouco tempo de aula é dedicado a esse assunto.

Também mostrar de forma simplificada a demonstração desse teorema com o auxílio de figuras e construções feitas no GeoGebra<sup>1</sup> 3D. Embora pareça difícil trabalhar no ensino médio, é possível. Basta pensarmos maneiras práticas de trabalhar. Fora que as demonstrações usam princípios básicos da geometria, por exemplo, segmentos tangentes.

O uso de cônicas está presente em vários objetos ao nosso redor, desde uma antena parabólica, que utiliza os conceitos de parábola para funcionar até o movimento dos planetas na forma elíptica (lei de Kepler). Então esse assunto não deve ser deixado de lado, pois tem sua importância.

A única cônica vista com um certo aprofundamento é a parábola, por também ser o gráfico de uma função polinomial de grau 2. Mas essa não é a única definição, pois se fala que ela depende da função, mas a parábola por si só, tem sua importância e suas propriedades, sem estar diretamente ligada a uma função de grau 2.

A maioria dos livros didáticos do ensino médio simplesmente trazem definições básicas das cônicas e o esboço das figuras, sem grandes aprofundamentos. Essa pouca abordagem dificulta a compreensão dessas figuras, sua importância, suas propriedades especiais e suas aplicações fora do ambiente escolar.

A ideia é mostrar que é possível sim trabalhar esse conteúdo no ensino médio, verificar suas propriedades e resolver exercícios. Inclusive é possível trabalhar utilizando recursos especiais, como o GeoGebra 3D, que foi utilizado na

!!!!!!!!!!!!!!!!!!!!!!!!!!!!!!!!!!!!!!!!!!!!!!!!!!!!!!!!!!!!

 $1$  GeoGebra é um software livre que trabalha construções e cálculos geométricos. Possui duas versões: 2D e 3D.

execução desse trabalho. Ou até mesmo utilizar outros recursos, pois esse software não é acessível a todos os públicos.

Utilizando material simples faremos a confecção das seções cônicas e os possíveis cortes dos planos, demonstrando de forma concreta o teorema. O objetivo desse trabalho é mostrar que não importa o local que leciona, é possível sim demonstrar o teorema.

Com entusiasmo e dedicação, é possível apresentar o teorema de forma prática, expor suas funções e propriedades e garantir a aprendizagem das seções cônicas. Um assunto tão abrangente não deve ser apenas apresentado e sim, aprofundado.

# **2. Dandelin e o Teorema**

#### **2.1 Biografia de Germinal Pierre Dandelin**

Nascido em 12 de abril de 1794 na França, Germinal Pierre Dandelin (ver figura 1) foi um Matemático, Soldado e Professor de Engenharia na Bélgica. Era filho de um administrador francês com uma belga e era o mais velho dos seus quatro irmãos e de uma irmã. Ainda criança foi para Ghent, na Bélgica e aos 13 anos de idade entrou no Lycée de lá e sempre foi notável em Ciências. Como a escola tinha uma natureza militar, ele foi nomeado Sargento Major no seu primeiro ano, mas devido a conflitos políticos da época sua educação foi interrompida.

Porém ele foi voluntário no serviço militar e foi Sargento na Escola Nacional da Guarda. Após isso, Dandelin retornou ao Lycée e concluiu seus estudos, onde recebeu o Primeiro Prêmio em Matemática em agosto de 1813. Em novembro desse mesmo ano, Dandelin iniciou seus estudos em Matemática na École Polytechnique em Paris, mas seus estudos foram muito influenciados pelos problemas políticos e tempos instáveis, onde ele precisou largar os estudos para defender a França como soldado. Como ele foi ferido na guerra, retornou para a casa dos pais e ficou lá até se reestabelecer.

Depois de ter se recuperado, retornou à École Polytechnique em outubro de 1814. Em 4 de abril de 1816, Dandelin se tornou um cidadão holandês, onde seus trabalhos o ajudaram a ingressar no Regimento que servia o Rei da Holanda. Finalizado seu trabalho, retornou a Bélgica. Dessa maneira, ele recebeu o título de Segundo Tenente do Corpo de Engenharia Militar em 16 de abril de 1817. Enquanto seguia sua carreira militar em Namur na Bélgica, ele publicou soluções de problemas da geometria elementar.

Em 1821, ele escreveu outro trabalho notável sobre as propriedades do foco da parábola. E em 1824 ele foi promovido a Primeiro Tenente do Corpo de Engenharia Militar, mas não estava satisfeito. Através de um amigo, Dandelin conseguiu uma vaga para lecionar no ensino superior na Universidade de Liége na Bélgica. Embora desejasse uma cadeira na área de geometria, conseguiu na área de engenharia de minas durante cinco anos.

Nesse trabalho, ele conseguiu visitar a Alemanha e a Inglaterra. Em 1829, ele foi designado a tarefa de examinar os recursos potenciais nas minas de ferro da floresta de Hertogenwald, a maior floresta da Bélgica. Seis anos mais tarde, Dandelin foi nomeado para lecionar Física e Astronomia na Athénée em Namur, mesmo permanecendo no exército.

Em 1841 ele foi supervisionar as fortificações em Liége e em 1843 foi promovido a Coronel da Engenharia e enviado a Bruxelas no trabalho das fortificações. Faleceu em 15 de fevereiro de 1847, aos 52 anos de idade.

Dandelin tinha interesse por toda a área das exatas, desde a geometria projetiva e álgebra até a astronomia, mas seu interesse na matemática, especialmente na geometria, foi influenciado por seu grande amigo, Adolphe Quetelet (ver figura 2). Trabalhou na projeção estereográfica de uma esfera sob um plano e teve uma importante contribuição na área de projeções geométricas.

Também contribuiu para outras áreas da matemática, como a solução de equações algébricas e aproximações de raízes, conhecido como o Método Numérico Dandelin-Gräffe em 1826, fora os trabalhos na área de estatística e probabilidade.

Recebeu diversas premiações, desde a eleição para a Academia Real Bélgica de Ciências em Bruxelas em 1822 até a Cruz de Cavaleiro da Ordem de Leopold em 1841, sendo esse o título mais alto das cinco classes da Ordem de Leopold e a Ordem sendo a mais alta honra do Rei Leopold I.

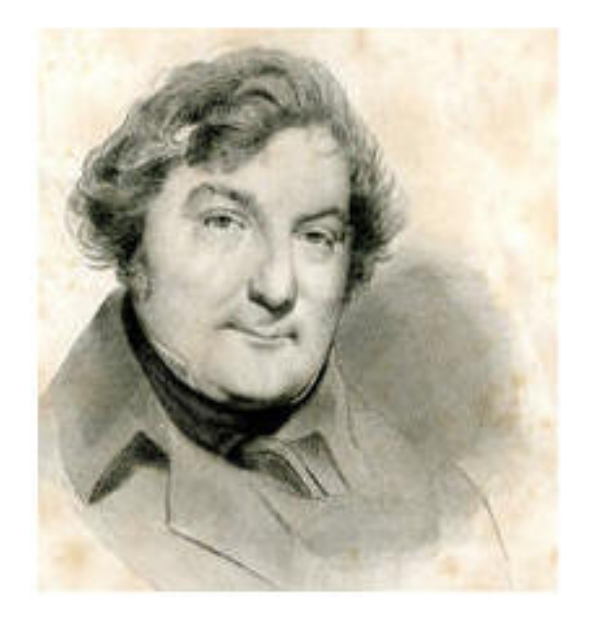

Figura 1 – Germinal Pierre Dandelin

### **2.2 O surgimento do teorema**

Na verdade, o interesse de Dandelin pela geometria foi muito incentivado pelo seu amigo Quetelet, que conheceu na época do Lycée em Ghent. Além da matemática, ainda compartilhavam o amor pela literatura e música, inclusive fez com que Dandelin se tornasse um ótimo violinista e os dois juntos escreveram uma ópera.

Mesmo afastados após cada um seguir sua vida eles se correspondiam e Dandelin revelava ao amigo como estava infeliz na carreira militar. Após isso, Quetelet conseguiu um emprego de professor para seu amigo, mas não foi na área de matemática, como Dandelin desejava, mas mesmo assim ele aceitou. Inclusive em um momento de dificuldade para Dandelin, o qual foi condenado à morte por uma acusação de traição, foi esse amigo que o ajudou a escapar.

Quetelet recebeu seu doutorado em 1819 através de uma dissertação sobre as seções cônicas e tinha grande interesse pela matemática. A partir daí influenciou Dandelin no gosto pela geometria e os dois juntos investiram em um teorema em que Dandelin recebeu o crédito.

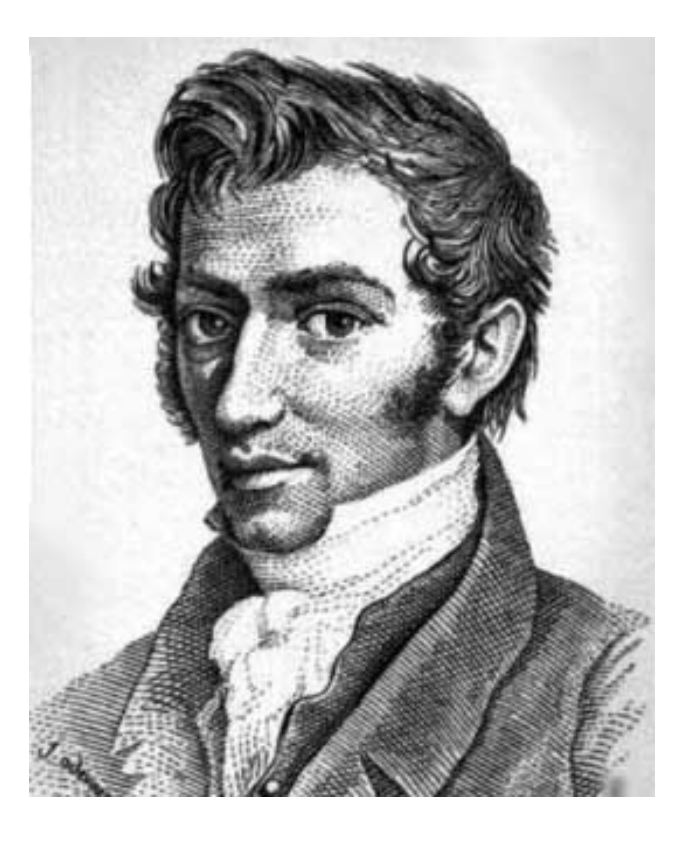

Figura 2 – Adolphe Quetelet

### **2.3 As cônicas**

Temos três cônicas possíveis relacionadas ao teorema. Primeiramente vamos definir as cônicas.

Parábola: É o lugar geométrico dos pontos de um plano que são equidistantes de uma reta dada d e um ponto dado F tal que F não pertence à reta d (ver figura 3).

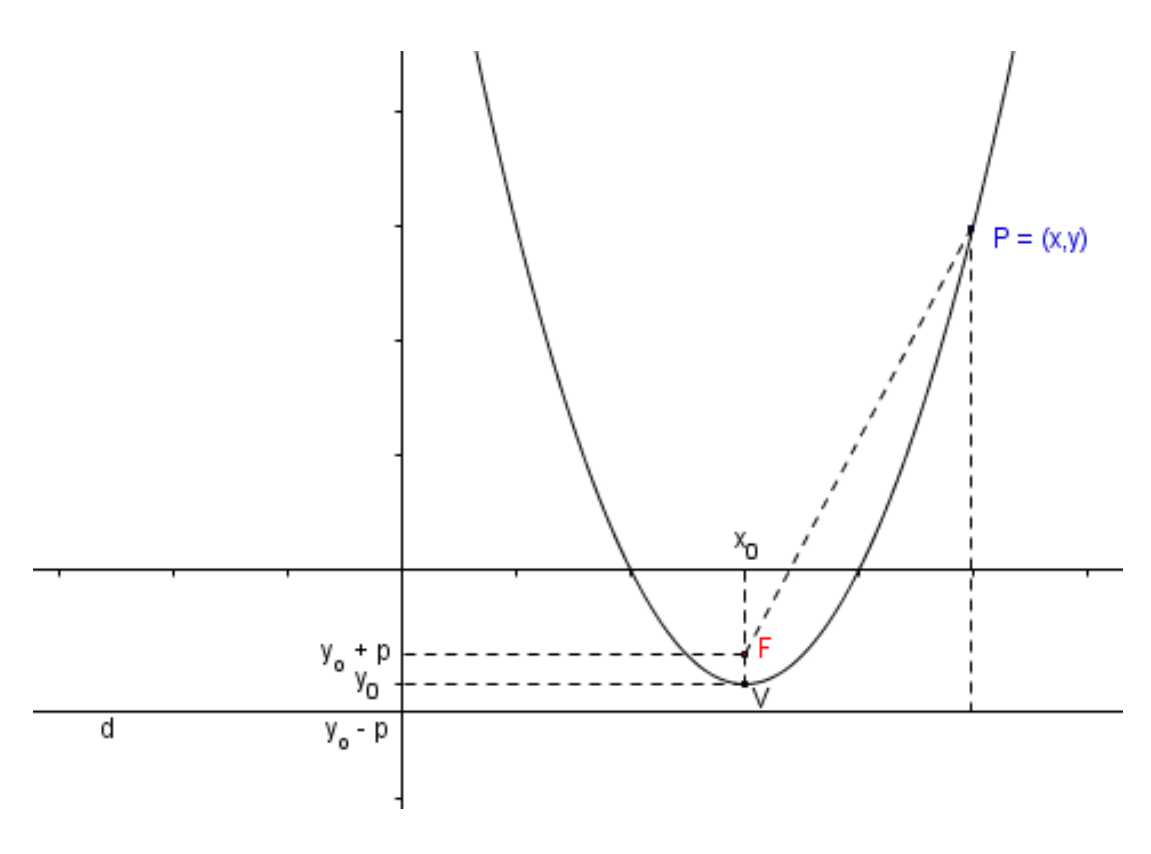

Figura 3 – Esboço de parábola

Na parábola com vértice V =  $(x_0, y_0)$ , temos que o ponto F tem coordenadas F =  $(x_0, y_0 + p)$  e a reta diretriz d tem equação y –  $(y_0 - p) = 0$ .

A condição para que um ponto pertença à parábola é:

$$
d(P,F) = d(P, d)
$$

Usando P =  $(x, y)$  e F =  $(x_0, y_0 + p)$  e d:  $y - y_0 + p = 0$ , temos:

$$
\sqrt{(x - x_0)^2 + (y_0 + p - y)^2} = \frac{y - y_0 + p}{\sqrt{0^2 + 1^2}}
$$

$$
(x - x_0)^2 + (y_0 + p - y)^2 = (y - y_0 + p)^2
$$

 $(x-x_0)^2 + y_0^2 + p^2 + y^2 + 2py_0 - 2yy_0 - 2py = y^2 + y_0^2 + p^2 - 2yy_0 + 2py - 2py_0$ 

$$
(x - x_0)^2 = 4py - 4py_0
$$
  

$$
(x - x_0)^2 = 4p(y - y_0)
$$
 (1)

Ainda desenvolvendo a equação (I), usando a definição de que o parâmetro  $p = \frac{1}{4a}$ , temos:

$$
x^{2} - 2xx_{0} + x_{0}^{2} = \frac{(y - y_{0})}{a}
$$

$$
ax^{2} - 2ax_{0}x + ax_{0}^{2} + y_{0} = y
$$

Sabemos que  $x_0 = \frac{-b}{2a}$  e  $ax_0^2 + y_0 = a \cdot \frac{b^2}{4a^2} + \left(\frac{-b^2 + 4ac}{4a}\right) = c$ . Então,  $y = ax^2 + bx + c$ 

Essa é a equação da parábola.

Um caso particular é quando o vértice está na origem, ou seja,  $x_0 = y_0 =$ 0. Nesse caso a equação resulta em:

$$
x^2=4py
$$

Hipérbole: É o lugar geométrico dos pontos de um plano para os quais a diferença entre as distâncias a dois pontos dados,  $F_1$  e  $F_2$ , do plano, é em valor absoluto igual a uma constante 2a, menor que a distância  $F_1F_2$  (ver figura 4).

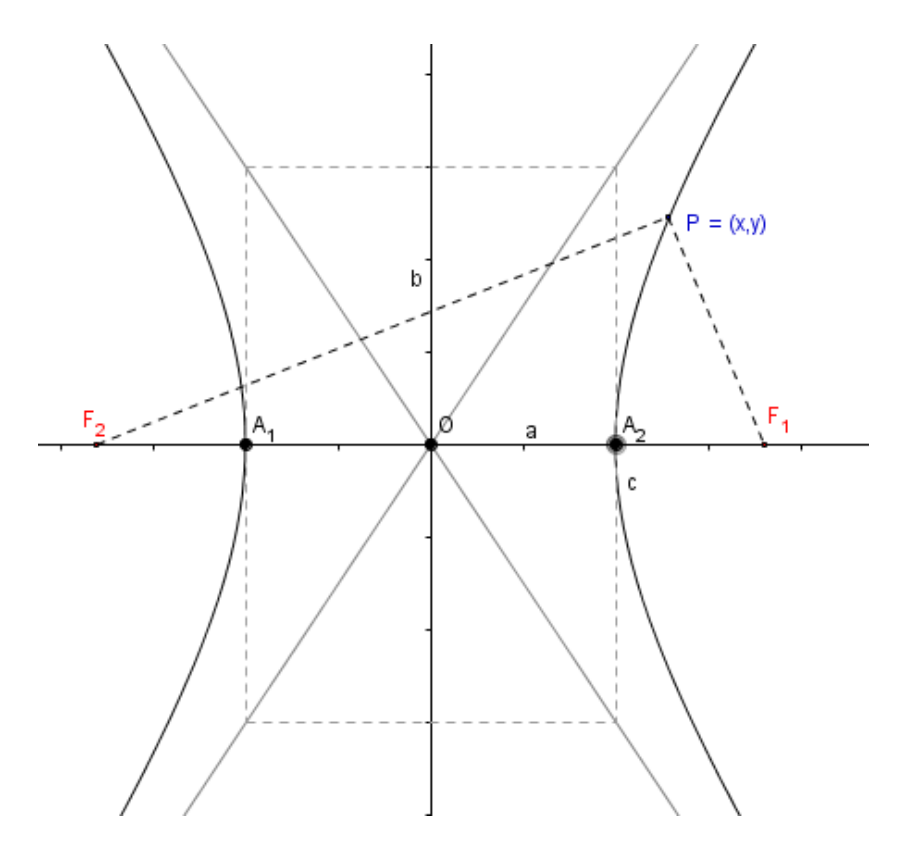

Figura 4 – Esboço de hipérbole

Na hipérbole temos que o segmento a é a metade do chamado eixo real, o segmento b é a metade do chamado eixo imaginário e o segmento c é a metade da distância focal. A condição para que um ponto pertença à hipérbole é:

$$
|d (P,F_1) - d (P,F_2)| = 2a
$$

Usando P =  $(x, y)$ , F<sub>1</sub> =  $(c, 0)$  e F<sub>2</sub> =  $(-c, 0)$ , temos:

$$
\left| \sqrt{(x-c)^2 + y^2} - \sqrt{(x+c)^2 + y^2} \right| = 2a
$$
  

$$
\sqrt{(x-c)^2 + y^2} - \sqrt{(x+c)^2 + y^2} = \pm 2a
$$

Provaremos com o caso positivo, sabendo que o negativo é análogo.

$$
\sqrt{(x-c)^2 + y^2} = 2a + \sqrt{(x+c)^2 + y^2}
$$

$$
(x-c)^2 + y^2 = 4a^2 + 4a\sqrt{(x+c)^2 + y^2} + (x+c)^2 + y^2
$$

$$
x^2 - 2xc + c^2 + y^2 = 4a^2 + 4a\sqrt{(x+c)^2 + y^2} + x^2 + 2xc + c^2 + y^2
$$

$$
-4xc - 4a^{2} = 4a\sqrt{(x + c)^{2} + y^{2}}
$$

$$
-xc - a^{2} = a\sqrt{(x + c)^{2} + y^{2}}
$$

$$
x^{2}c^{2} + 2a^{2}xc + a^{4} = a^{2}(x^{2} + 2xc + c^{2} + y^{2})
$$

$$
a^{4} - a^{2}c^{2} = x^{2}(a^{2} - c^{2}) + a^{2}y^{2}
$$

$$
a^{2}(a^{2} - c^{2}) = x^{2}(a^{2} - c^{2}) + a^{2}y^{2} \qquad onde c^{2} = a^{2} + b^{2}
$$

$$
-a^{2}b^{2} = -x^{2}b^{2} + a^{2}y^{2} \qquad (-a^{2}b^{2})
$$

$$
\frac{x^{2}}{a^{2}} - \frac{y^{2}}{b^{2}} = 1
$$

Essa é a equação da hipérbole.

Elipse: É o lugar geométrico dos pontos de um plano para os quais a soma das distâncias a dois pontos dados,  $F_1$  e  $F_2$ , do plano, é igual a uma constante 2a, maior que a distância  $F_1F_2$  (ver figura 5).

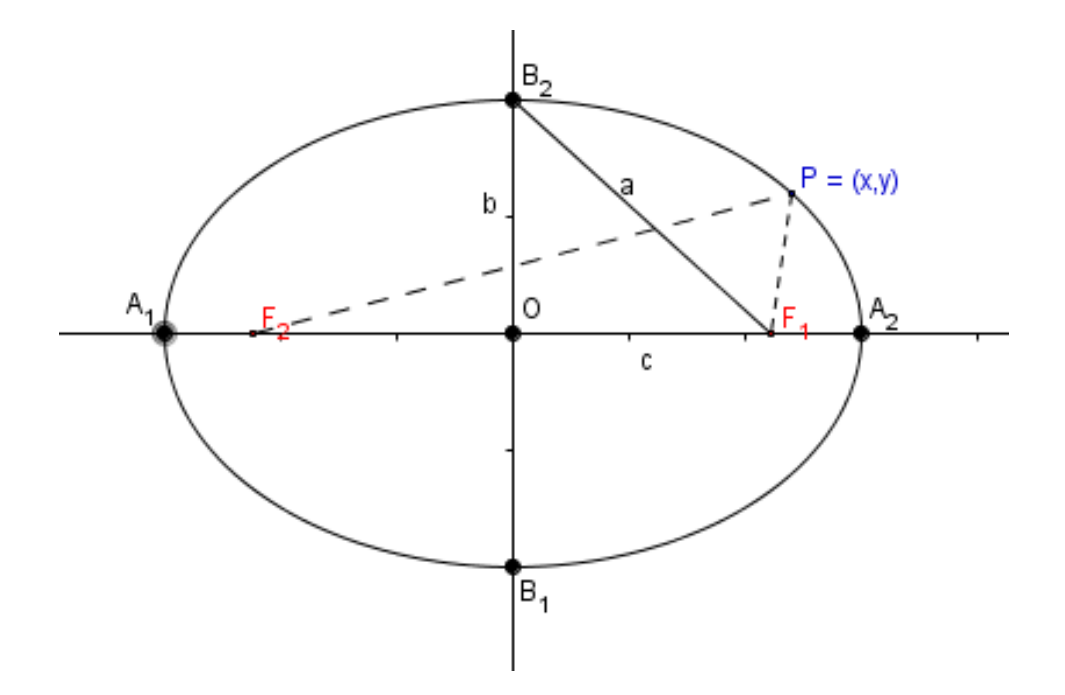

Figura 5 – Esboço de elipse

Na elipse temos que o segmento a é a metade do chamado eixo maior, o segmento b é a metade do chamado eixo menor e o segmento c é a metade da distância focal. A condição de um ponto pertencer à elipse é:

d (P,F1) + d (P,F2) = 2a

Usando P =  $(x, y)$ , F<sub>1</sub> =  $(c, 0)$  e F<sub>2</sub> =  $(-c, 0)$ , temos:

$$
\sqrt{(x - c)^2 + y^2} + \sqrt{(x + c)^2 + y^2} = 2a
$$
  

$$
\sqrt{(x - c)^2 + y^2} = 2a - \sqrt{(x + c)^2 + y^2}
$$
  

$$
(x - c)^2 + y^2 = 4a^2 - 4a\sqrt{(x + c)^2 + y^2} + (x + c)^2 + y^2
$$
  

$$
x^2 - 2xc + c^2 + y^2 = 4a^2 - 4a\sqrt{(x + c)^2 + y^2} + x^2 + 2xc + c^2 + y^2
$$
  

$$
-4xc - 4a^2 = -4a\sqrt{(x + c)^2 + y^2}
$$
  

$$
xc + a^2 = a\sqrt{(x + c)^2 + y^2}
$$
  

$$
x^2c^2 + 2a^2xc + a^4 = a^2(x^2 + 2xc + c^2 + y^2)
$$
  

$$
a^4 - a^2c^2 = x^2(a^2 - c^2) + a^2y^2
$$
  

$$
a^2(a^2 - c^2) = x^2(a^2 - c^2) + a^2y^2
$$
 *onde* 
$$
a^2 = b^2 + c^2
$$
  

$$
a^2b^2 = x^2b^2 + a^2y^2
$$
 *(a^2b^2)*  

$$
\frac{x^2}{a^2} + \frac{y^2}{b^2} = 1
$$

Essa é a equação da elipse.

### **2.4 Cone**

Sejam um círculo C de centro O, contido em um plano alfa, e um ponto V não pertencente a alfa. Consideremos todos os segmentos de reta que possuem um extremo pertencente ao círculo C e outro no ponto V. A reunião de todos esses segmentos de reta é um solido chamado cone circular limitado ou simplesmente cone (ver figura 6).

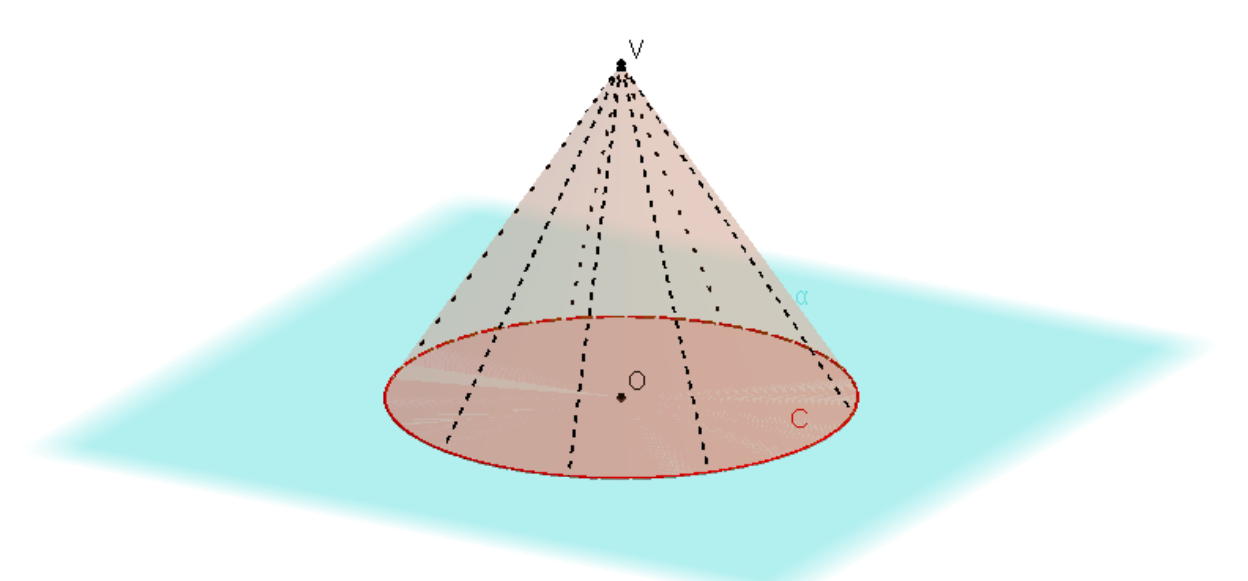

### Figura 6 – Esboço de um cone

No cone acima, temos que o círculo C é chamado de base e o ponto V é chamado de vértice. Também temos os seguintes elementos:

O segmento VO é chamado de eixo do cone.

A distância de V ao plano da base é a altura do cone.

Todos os segmentos de reta com extremos em V e em um ponto da circunferência da base é chamada geratriz.

### **2.4.1 Cone de duas folhas**

São dois cones circulares cujos vértices são coincidentes e os raios da base são iguais (ver figura 7).

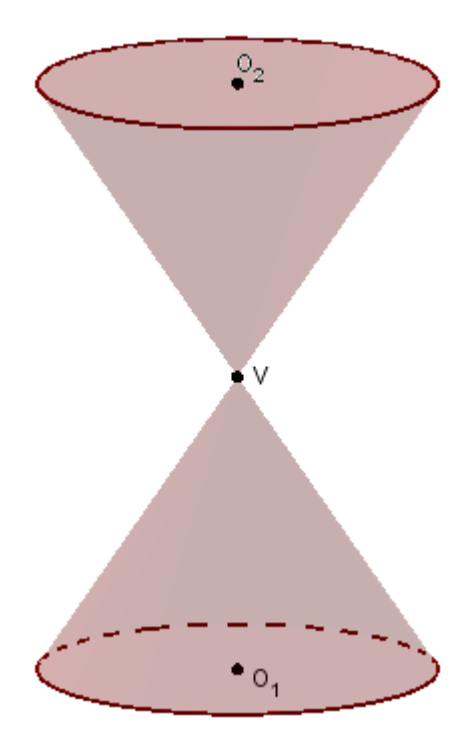

Figura 7 – Cone de duas folhas

# **2.5 Plano tangente**

O plano tangente a uma superfície num ponto é o plano que contém todas as retas tangentes a essa superfície que passam pelo ponto.

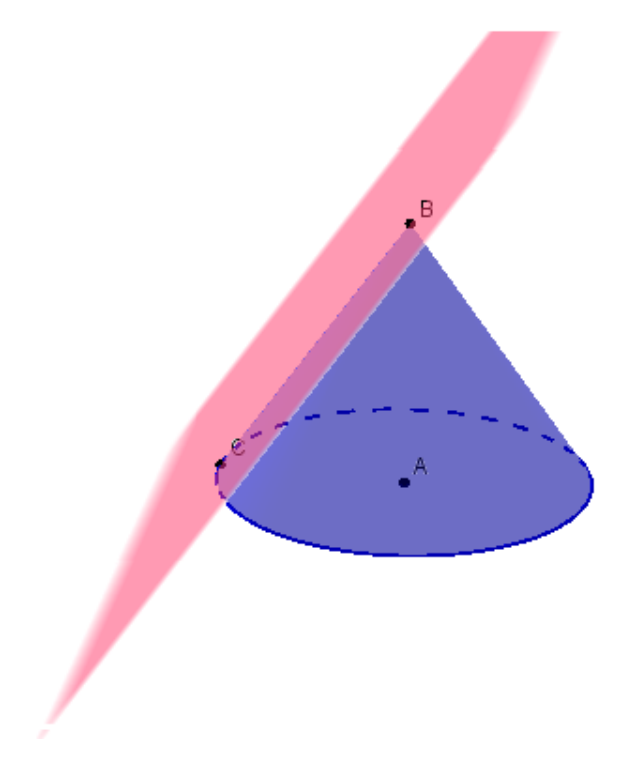

Figura 8 – Plano tangente ao cone

### **2.6 O teorema**

Dado um cone de duas folhas e um plano cortando esse cone, existem três possibilidades da interseção: elipse, hipérbole e parábola.

A parábola ocorre quando o plano é paralelo a um plano tangente ao cone (ver figura 9).

A hipérbole ocorre quando o plano corta as duas folhas do cone (ver figura 10).

A elipse ocorre quando o plano corta somente uma folha do cone e não é paralelo a um plano tangente ao cone. (ver figura 11).

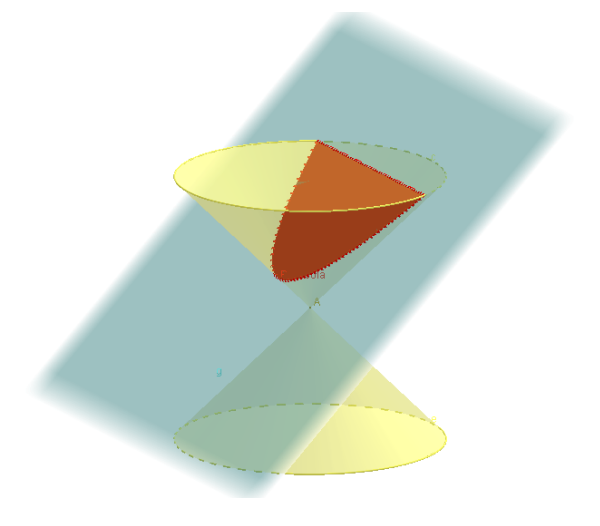

Figura 9 – Seção entre o plano e o cone: parábola

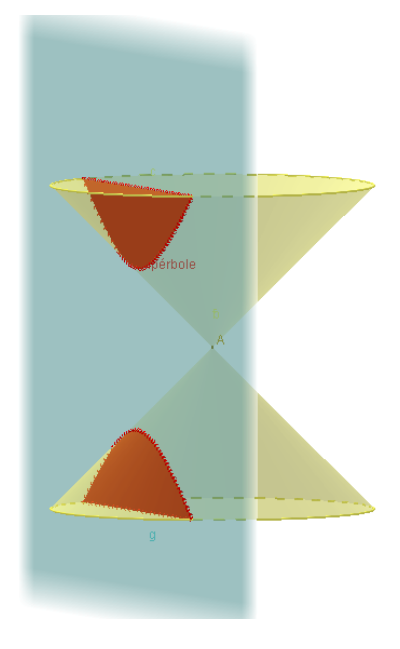

Figura 10 – Seção entre o plano e o cone: hipérbole

24

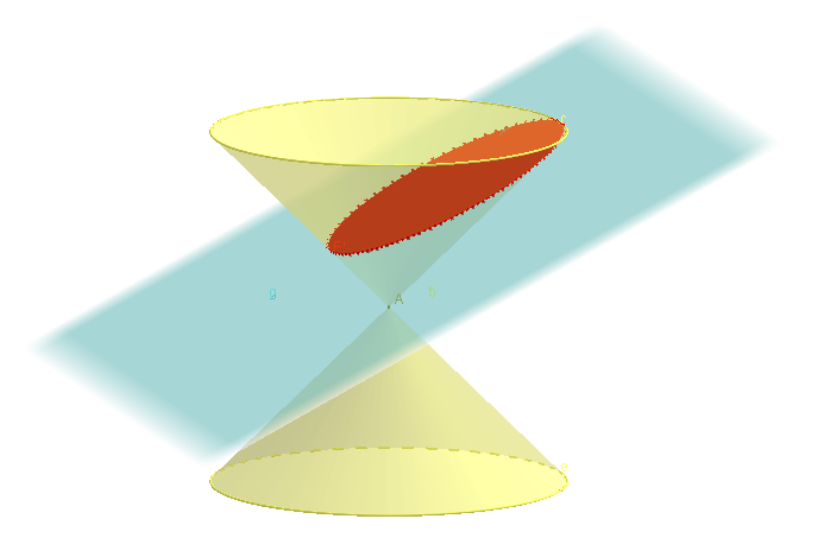

Figura 11 – Seção entre o plano e o cone: elipse

Dandelin ainda conseguiu generalizar o teorema para um hiperboloide de revolução e em 1826 sua prova foi considerada a contribuição mais elegante de sua carreira.

# **3. O Teorema de Dandelin**

Dado um cone de duas folhas e um plano cortando esse cone, existem três possibilidades da interseção: elipse, hipérbole e parábola.

1. O plano é paralelo a um plano tangente ao cone: neste caso temos uma parábola; como mostra a figura 9 do capítulo anterior.

2. O plano corta as duas folhas do cone: neste caso temos uma hipérbole; como mostra a figura 10 do capítulo anterior.

3. O plano corta uma folha do cone de forma que o plano: neste caso temos uma elipse; como mostra a figura 11 do capítulo anterior.

A partir desse plano, foram construídas em esferas de Dandelin, que tangenciam o plano com três possibilidades de posição (ver figura 12). Os pontos de tangência das esferas com o plano são os focos das cônicas determinadas.

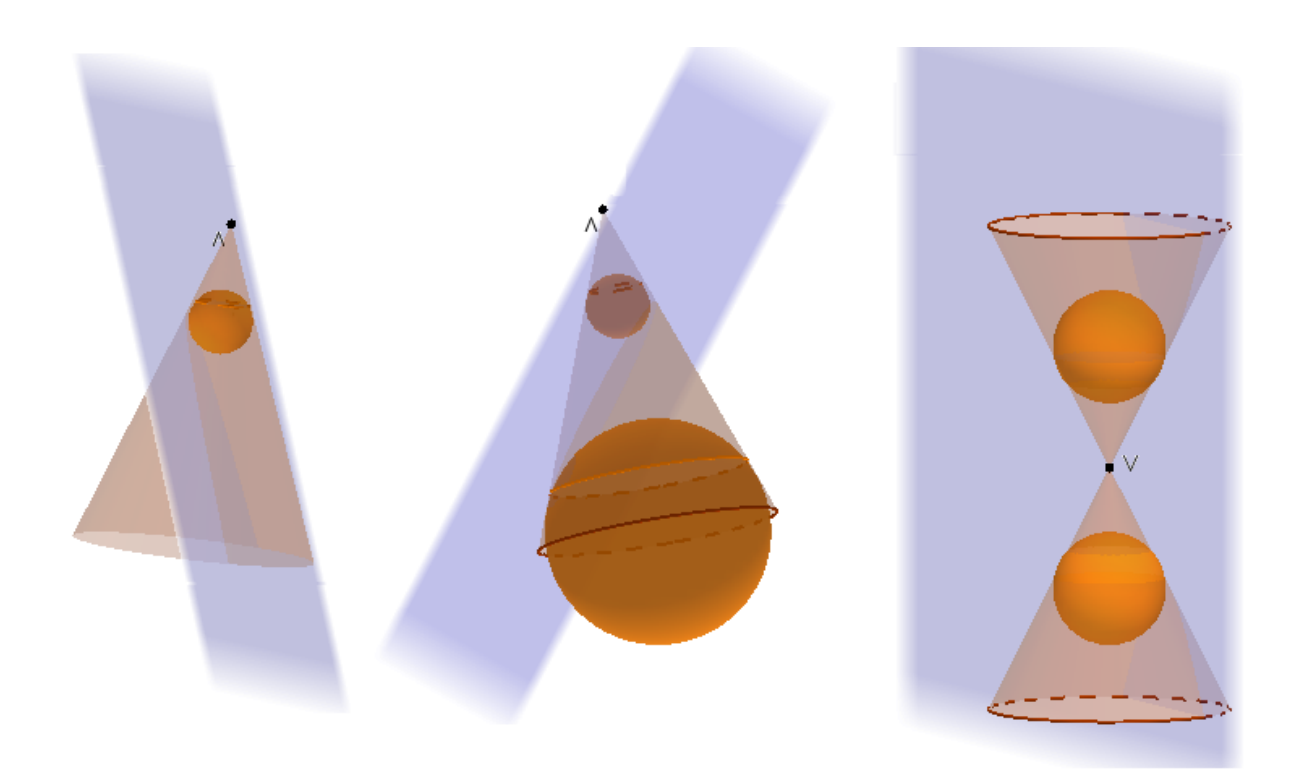

Figura 12 – Possíveis posições para as Esferas de Dandelin

### **3.1 Parábola**

Considere o plano  $\alpha$  paralelo a um plano  $\beta$  tangente ao cone C de vértice V ao longo da geratriz g e seja S a esfera inscrita no cone e tangente  $\alpha$ . Vamos mostrar que a interseção de  $\alpha$  com o cone é uma parábola (ver figura 13).

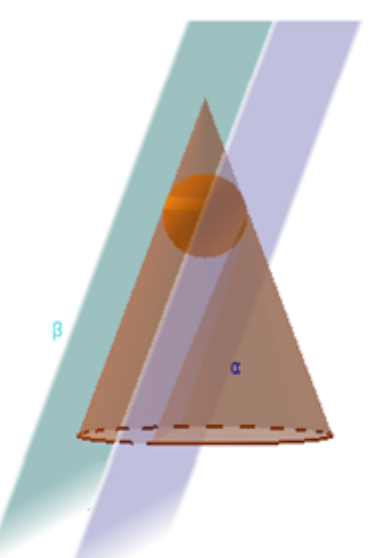

Figura 13 – Demonstração da parábola

Tome um plano  $\pi$  contendo o círculo interseção B da esfera S com o cone C e marcamos o ponto Q interseção da geratriz g com o plano  $\pi$ . Observe que VQ é perpendicular à reta r tangente a B e, portanto, é ortogonal a reta d interseção de alpha e beta. Vamos mostrar que d é a diretriz da parábola e o ponto F onde a esfera S toca o plano  $\beta$  é o foco da parábola (ver figura 14).

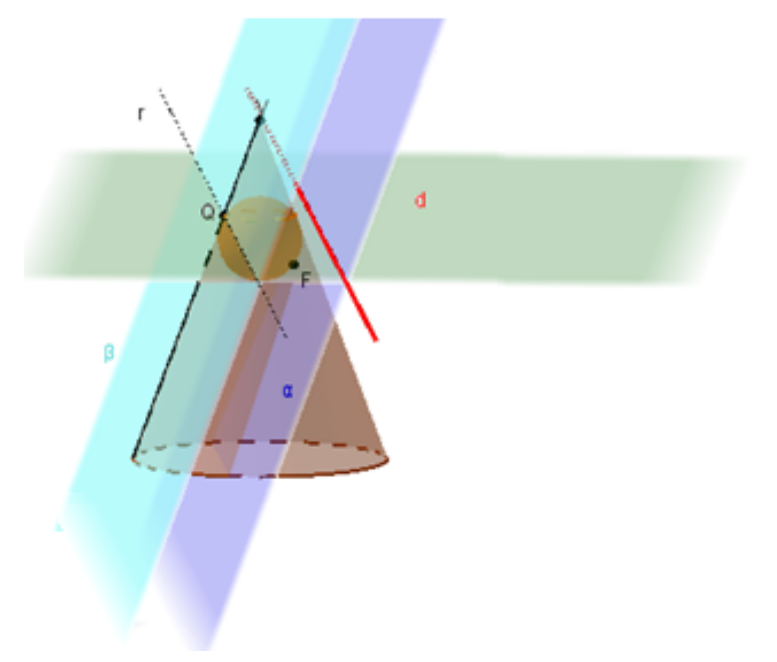

Figura 14 – Demonstração da parábola

Tome um ponto P na interseção do plano  $\alpha$  com o cone. Traçamos a geratriz VP, gerando o ponto R, que é a interseção dessa geratriz com a esfera. Pela propriedade de tangência, temos que VQ = VR e também PR = PF. Marcamos a projeção do ponto P em d, chamado de P'. Temos que as retas r e d são paralelas e como r é ortogonal a VQ, temos que d será ortogonal a VQ e concluímos que VQ é paralela a PP' (ver figura 15).

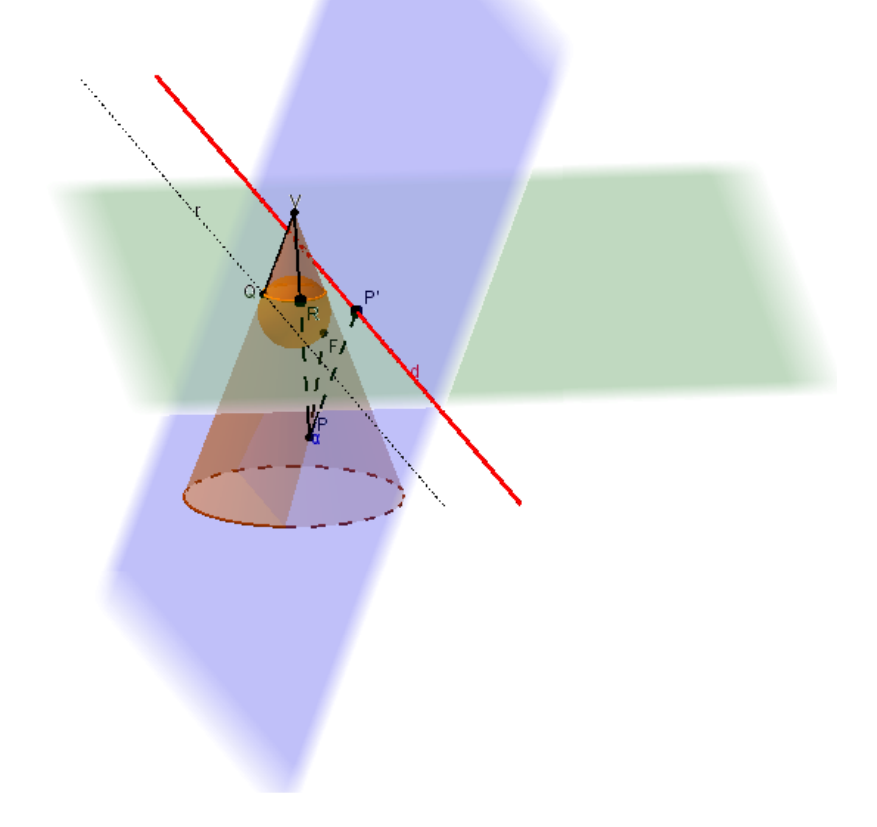

Figura 15 – Demonstração da parábola

Observando os triângulos VQR e PRP', temos que eles são semelhantes pelo caso AAA e sendo o primeiro isósceles, temos que o segundo também será, logo PR = PP' (ver figura 16).

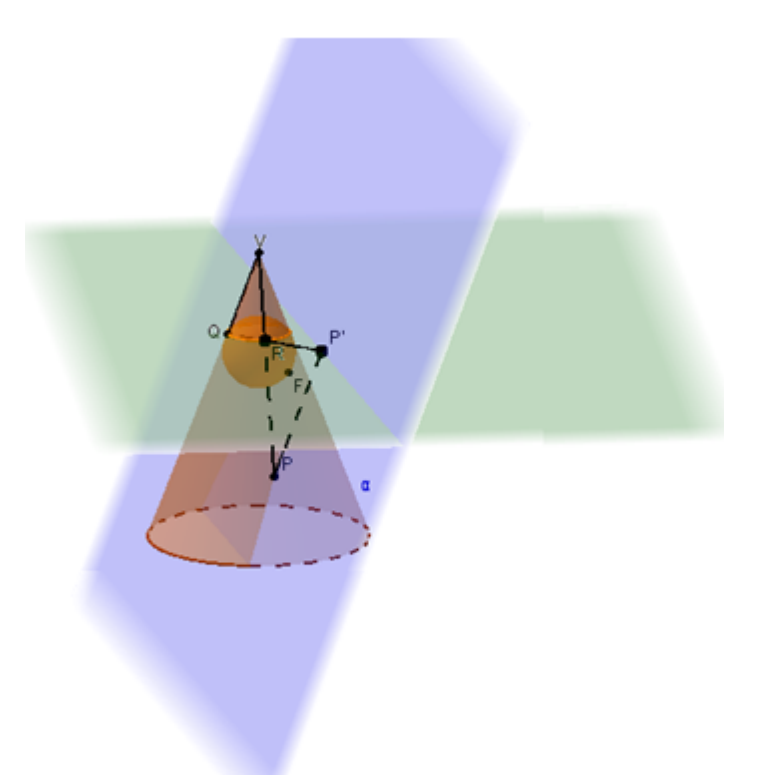

Figura 16 – Demonstração da parábola

Então PF = PP', ou seja, d  $(P, F) = d (P, P') = > d (P, F) = d (P, d)$ 

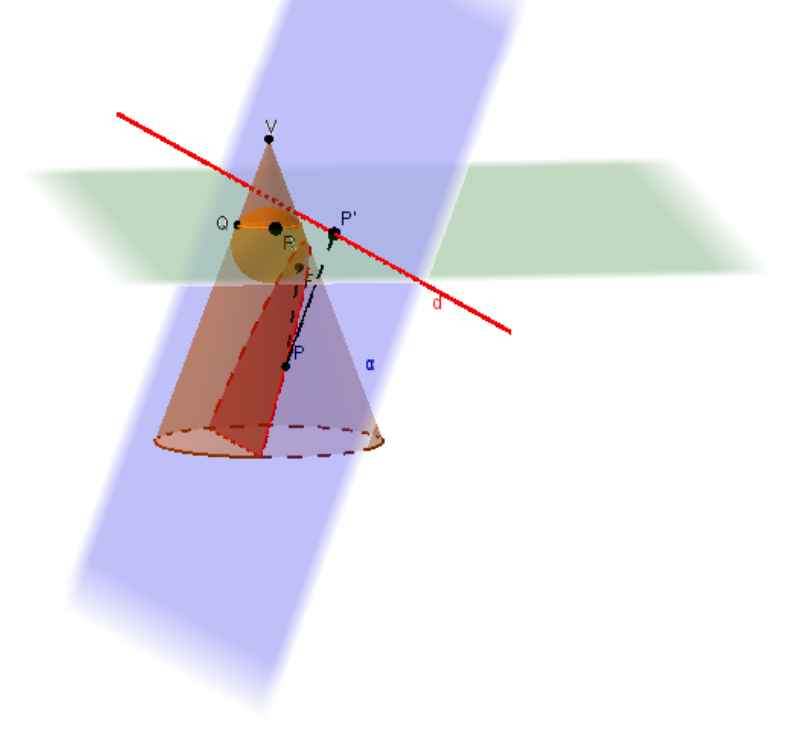

Figura 17 – Demonstração da parábola

Então temos uma parábola de foco F e reta diretriz d (ver figura 17).

### **3.2 Hipérbole**

Dado um cone de duas folhas, o plano  $\alpha$  interceptando o cone e S<sub>1</sub>, S<sub>2</sub> as esferas inscritas no cone, teremos dois planos  $\pi_1$  e  $\pi_2$  gerados contendo o círculo da interseção do cone com cada uma das esferas  $S_1$  e  $S_2$  (ver figura 18).

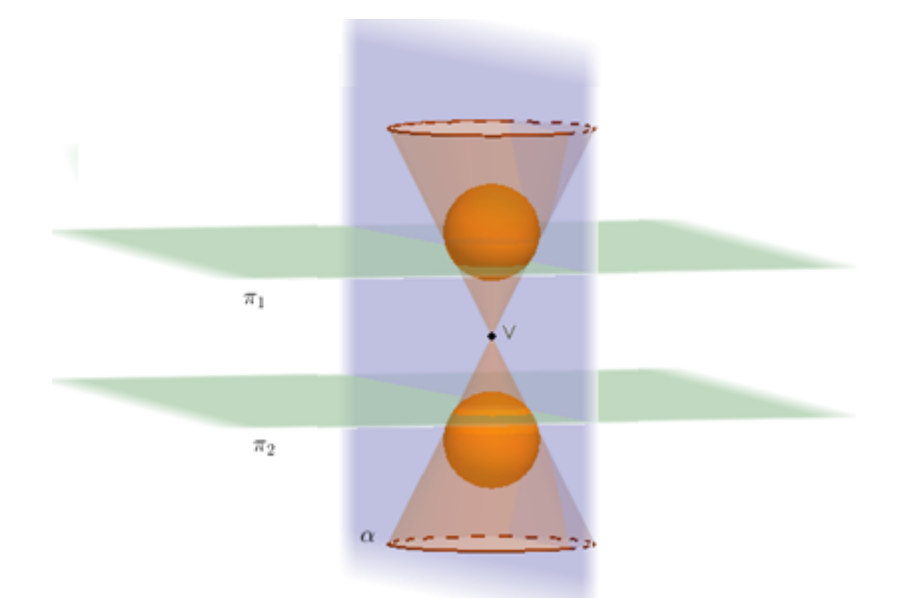

Figura 18 – Demonstração da hipérbole

Tomando um ponto P qualquer contido na interseção do plano  $\alpha$  e do cone, traçamos a geratriz desse cone passando por P (ver figura 19).

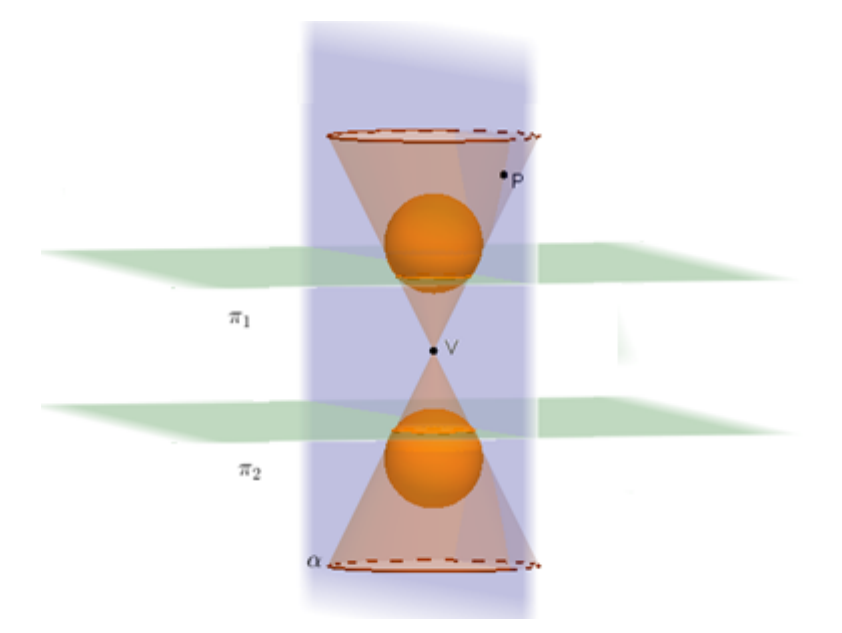

Figura 19 – Demonstração da hipérbole

Marcamos a interseção dessa geratriz nas duas esferas, determinando assim dois novos pontos, chamados de  $Q_1$  e  $Q_2$  (ver figura 20).

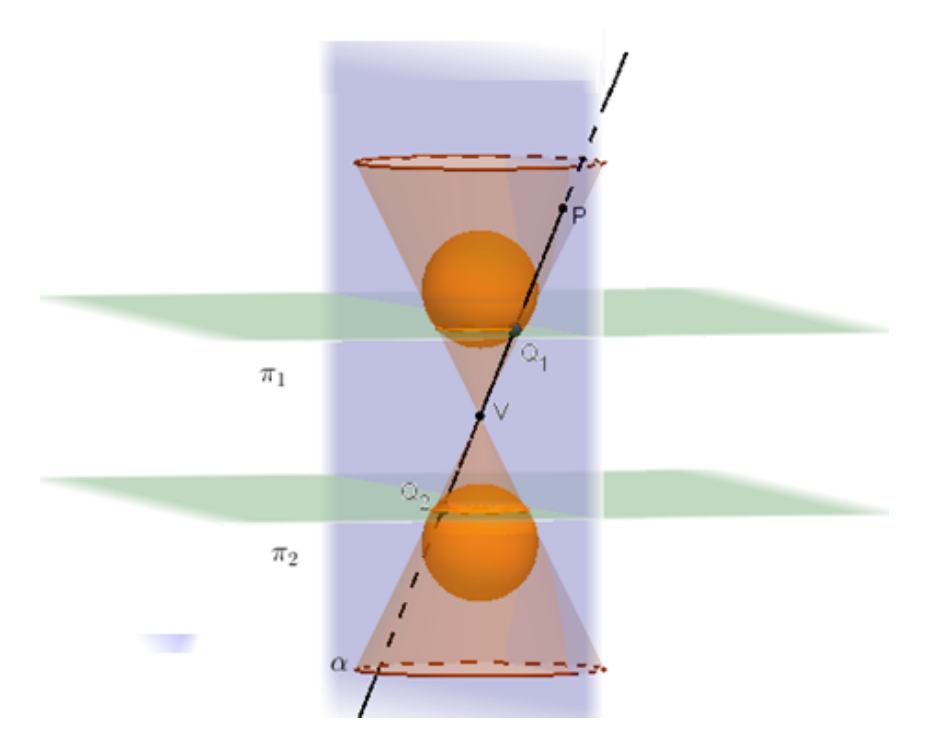

Figura 20 – Demonstração da hipérbole

Também marcamos a interseção do plano  $\alpha$  com cada uma das esferas, determinando assim os pontos  $F_1$  e  $F_2$  (ver figura 21).

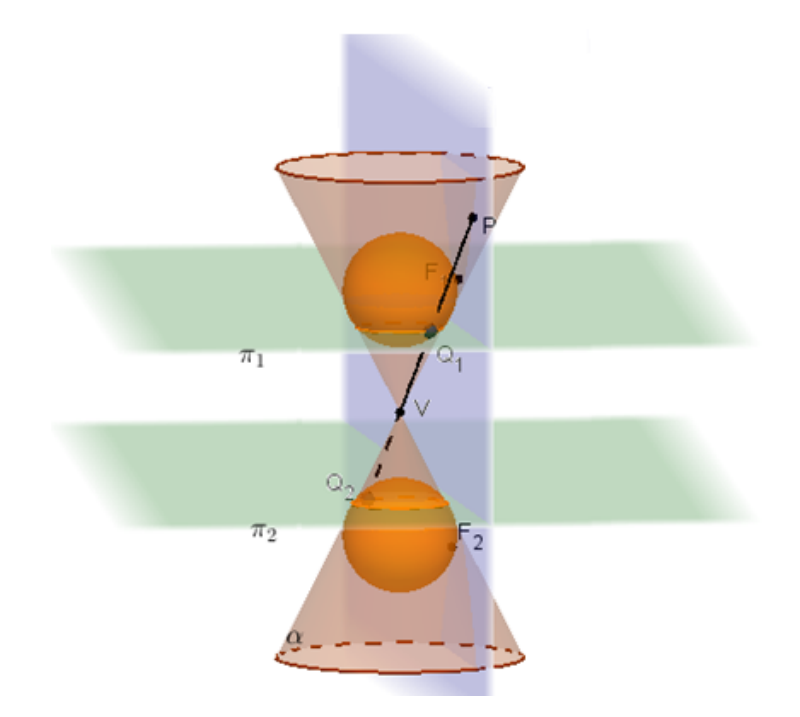

Figura 21 – Demonstração da hipérbole

Pela propriedade de segmentos tangentes, temos que PQ<sub>1</sub> = PF<sub>1</sub> e PQ<sub>2</sub> = PF<sub>2</sub> (ver figura 22).

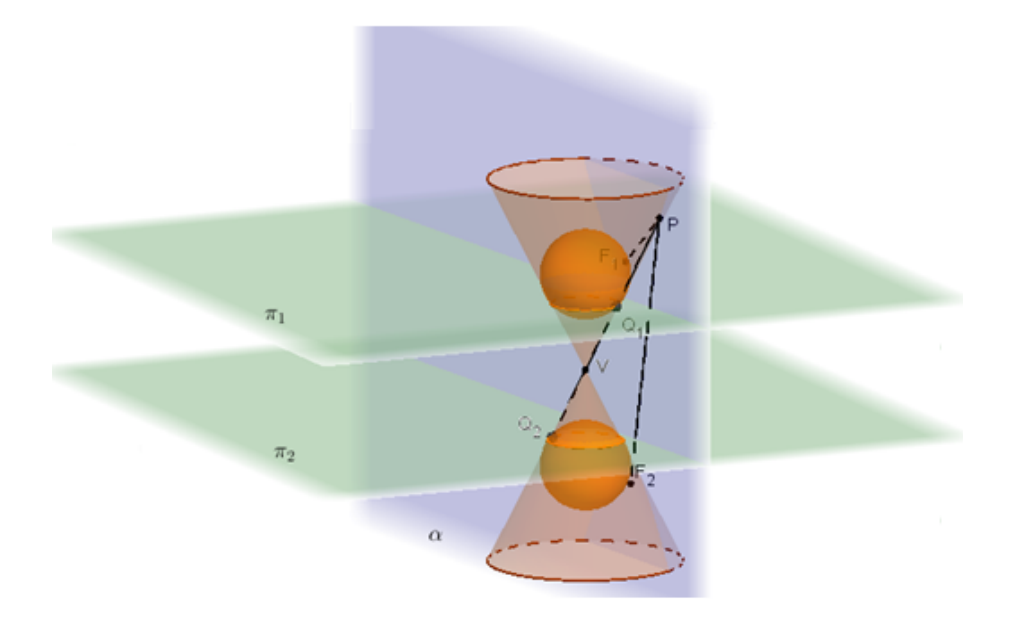

Figura 22 – Demonstração da hipérbole

Então,  $|PF_1 - PF_2| = |PQ_1 - PQ_2| = Q_1Q_2 = k$ 

 $|d (P, F_1) - d (P, F_2)| = k,$ 

sendo k uma constante, pois é a distância entre os dois planos  $\pi_1$  e  $\pi_2$  ao longo da geratriz.

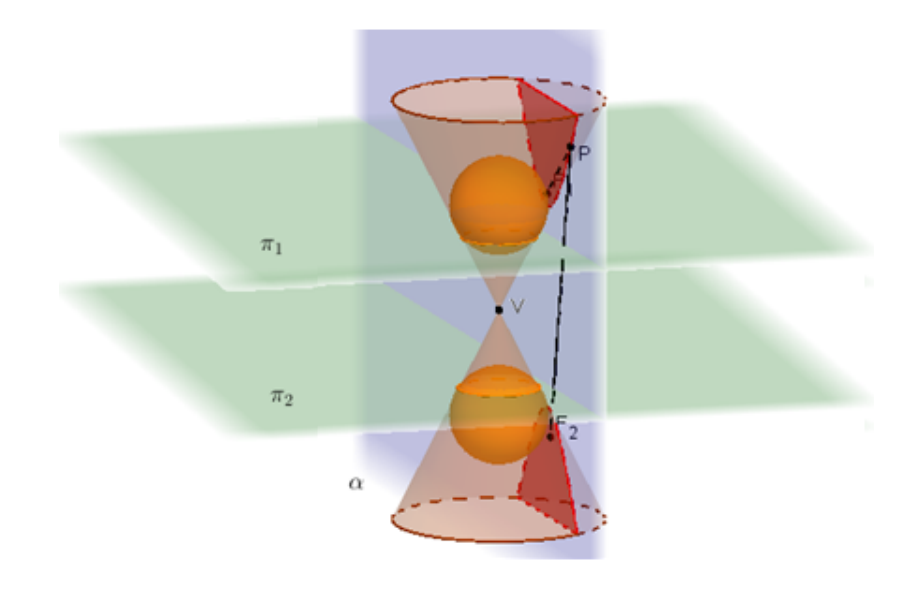

Figura 23 – Demonstração da hipérbole

Portanto a figura formada é uma hipérbole com focos  $F_1$  e  $F_2$  (ver figura 23).

### **3.3 Elipse**

Dado um cone, o plano  $\alpha$  interceptando o cone e S<sub>1</sub>, S<sub>2</sub> as esferas inscritas no cone, teremos dois planos  $\pi_1$  e  $\pi_2$  gerados contendo o círculo da interseção do cone com cada uma das esferas  $S_1$  e  $S_2$  (ver figura 24).

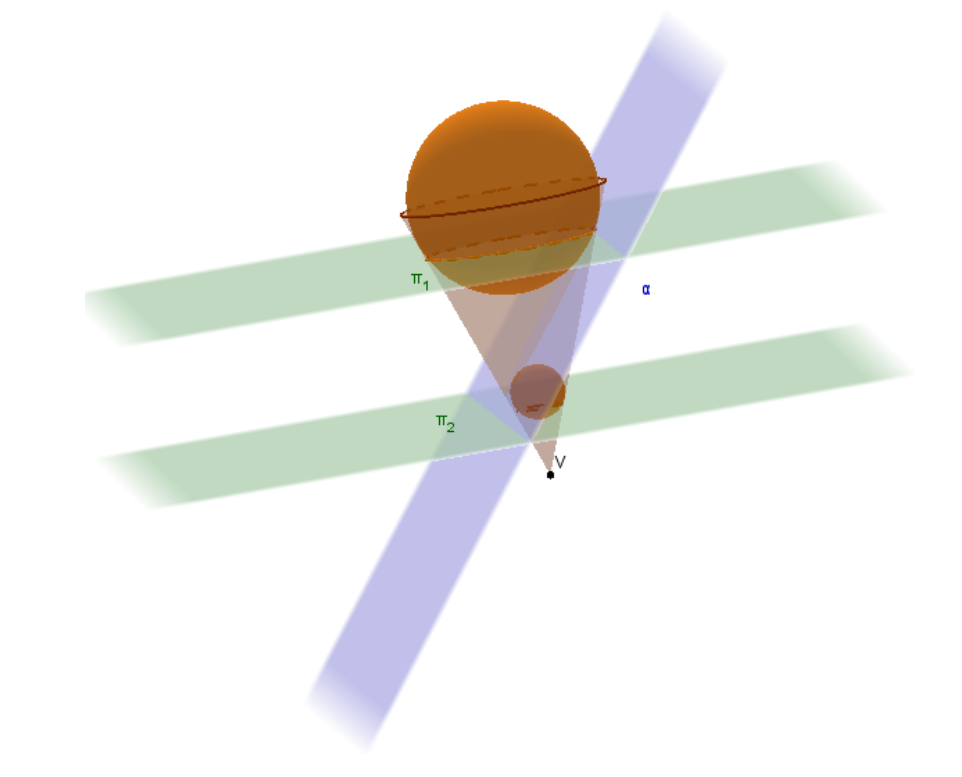

Figura 24 – Demonstração da elipse

Tomando um ponto P qualquer contido na interseção do plano  $\alpha$  com o cone, traçamos uma reta geratriz desse cone passando por P (ver figura 25).

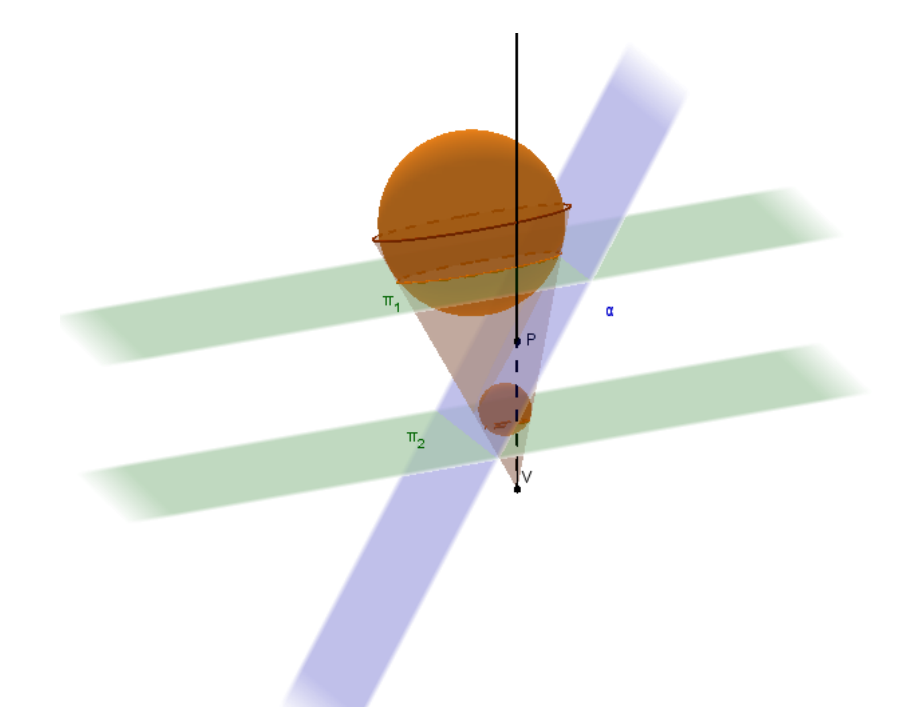

# Figura 25 – Demonstração da elipse

Marcamos a interseção dessa geratriz nas duas esferas, determinando assim dois novos pontos, chamados de  $R_1$  e  $R_2$  (ver figura 26).

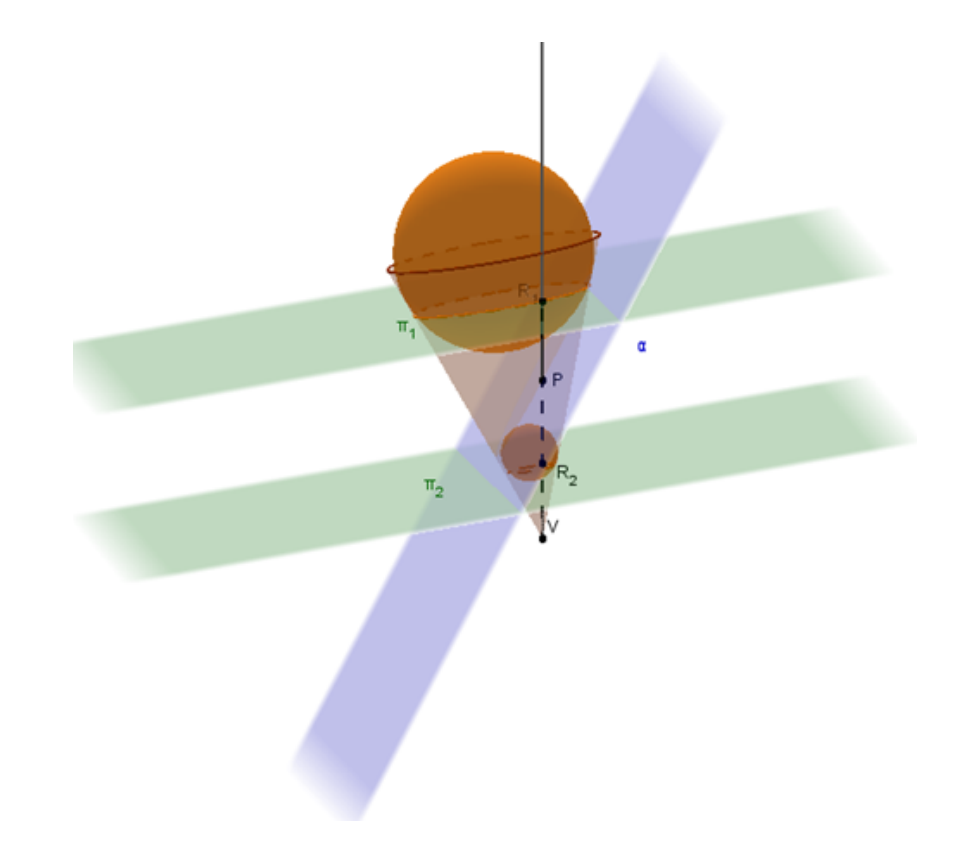

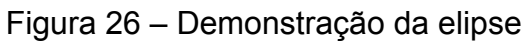

Também marcamos a interseção do plano  $\alpha$  com cada uma das esferas, determinando assim os pontos  $F_1 e F_2$  (ver figura 27).

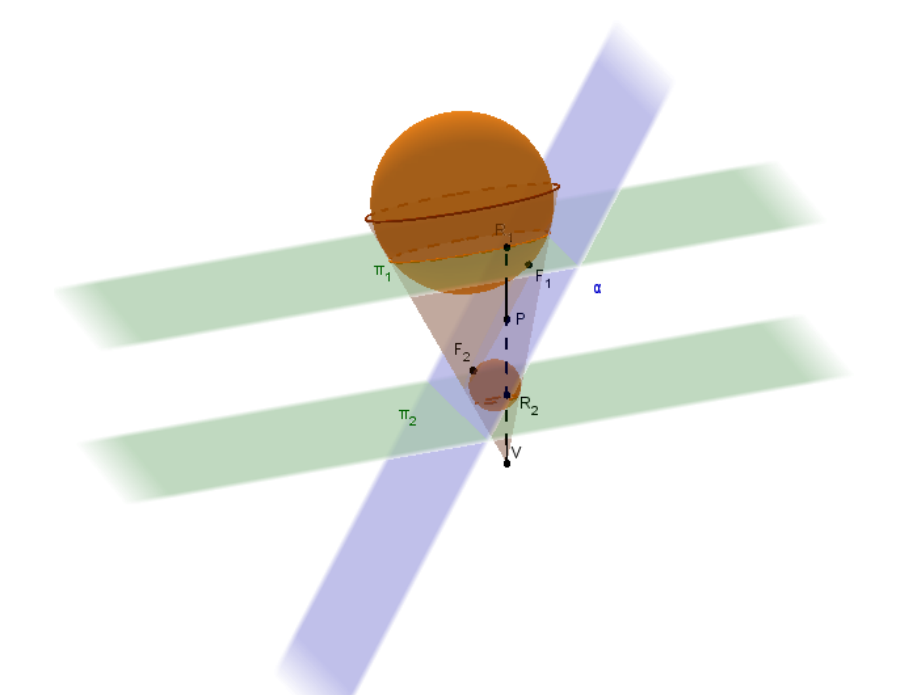

Figura 27 – Demonstração da elipse

Pela propriedade de segmentos tangentes, temos que PR<sub>1</sub> = PF<sub>1</sub> e PR<sub>2</sub> = PF<sub>2</sub> (ver figura 28).

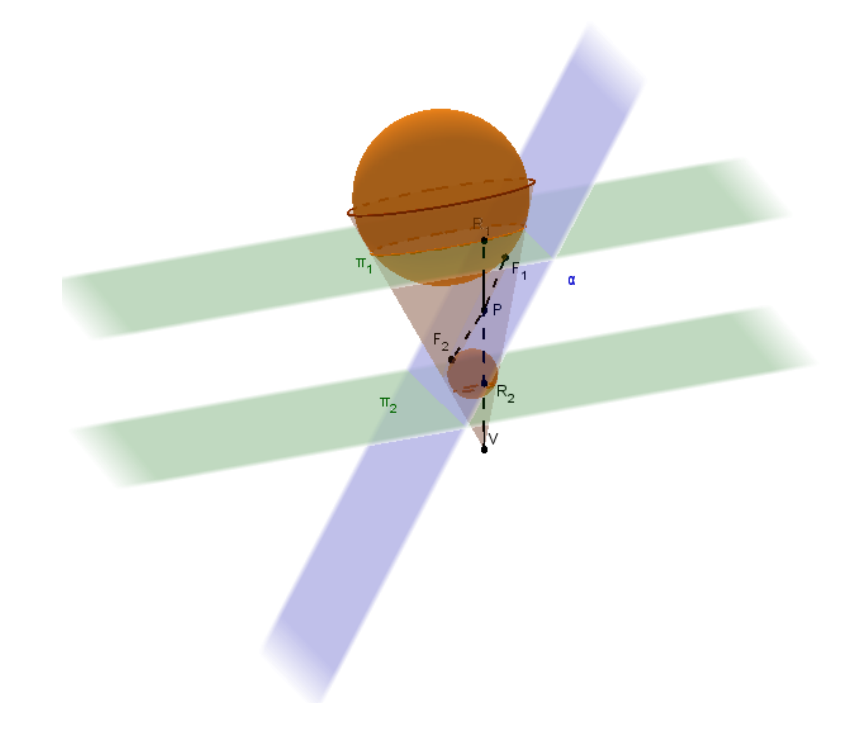

Figura 28 – Demonstração da elipse

$$
PF_1 + PF_2 = PR_1 + PR_2 = R_1R_2 = k
$$
  
d (P, F<sub>1</sub>) + d (P, F<sub>2</sub>) = k,

sendo k uma constante, pois é a distância entre os dois planos  $\pi_1$  e  $\pi_2$  ao longo da geratriz.

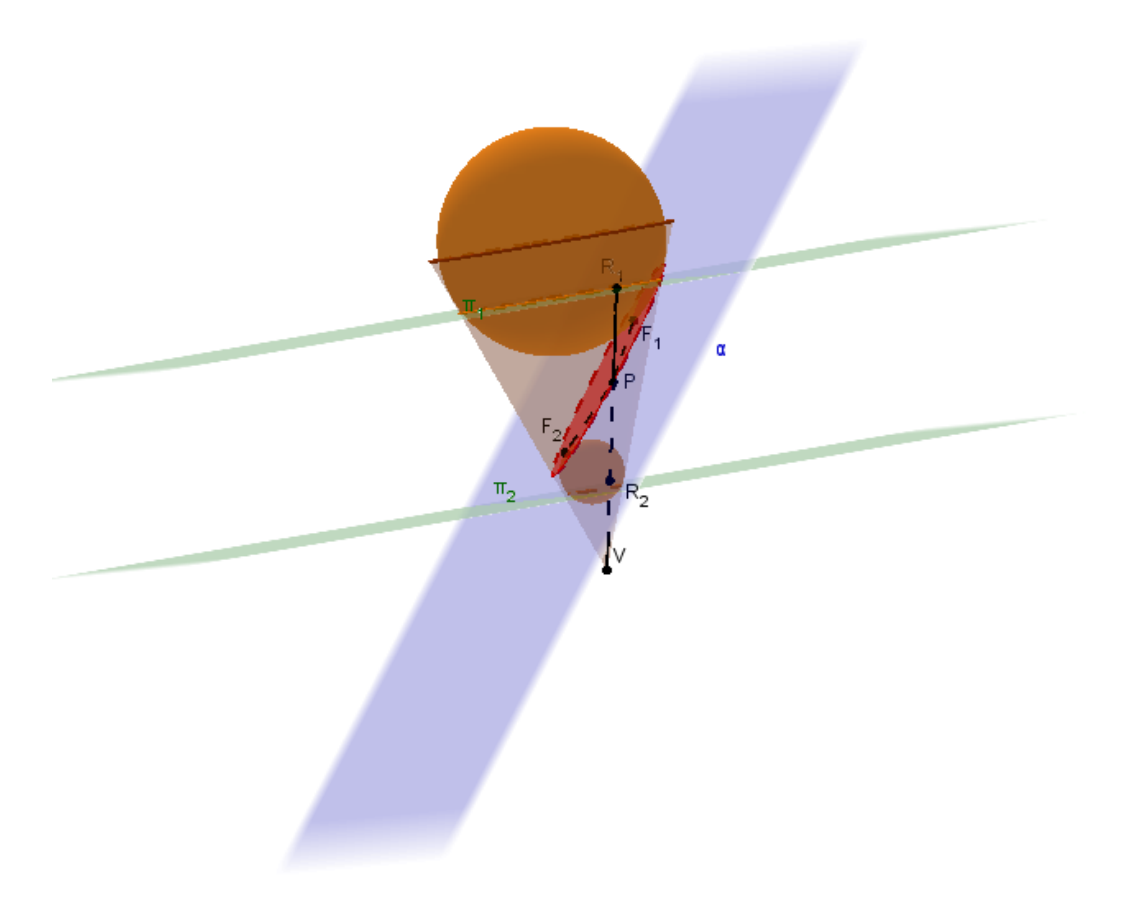

Figura 29 – Demonstração da elipse

Portanto a figura formada é uma elipse com focos  $F_1$  e  $F_2$  (ver figura 29).

# **4. O teorema dentro da sala de aula**

O ensino de cônicas na educação básica no Brasil é ministrado de forma bem resumida e muitas vezes nem mesmo acontece. Usando como base para a pesquisa o currículo mínimo<sup>2</sup> estipulado pelo Estado do Rio de Janeiro que é o órgão responsável pelo oferecimento das turmas de Ensino Médio, as cônicas nem são mencionadas, só não é possível saber o motivo.

Um assunto tão extenso e com informações tão aplicáveis fora de sala de aula não pode ser deixado de lado. É necessário repensar essa prática e encontrar um tempo hábil para esse conteúdo ser mencionado e trabalhado. Existem maneiras de trabalhar de forma mais prática com as cônicas e verificar suas propriedades.

Não é necessário se aprofundar ou demonstrar os itens mais complexos, mas é necessário que o aluno conclua o ensino médio sabendo que existem formas geométricas além do triângulo, quadrado ou círculo, até mesmo porque o aluno que seguir o caminho na área de exatas já deve entrar no ensino superior conhecendo essas figuras e suas propriedades.

Neste capitulo iremos mostrar duas formas de trabalhar em sala de aula o teorema de Dandelin. Vamos mostrar da forma mais algébrica, utilizando o GeoGebra 3D com equações e de uma forma mais visual e palpável, utilizando cones de isopor, sendo possível trabalhar com outro material semelhante.

#### **4.1 Com o software GeoGebra**

O software GeoGebra é gratuito e basta acessar a página de download  $3$ . Para utilizar esse recurso é necessário ter na escola um laboratório de informática atualizado e que os computadores tenham a última versão do GeoGebra, pois essa última versão possui a opção de comandos em três dimensões.

!!!!!!!!!!!!!!!!!!!!!!!!!!!!!!!!!!!!!!!!!!!!!!!!!!!!!!!!!!!!

<sup>&</sup>lt;sup>2</sup> Disponível em www.conexaoescola.rj.gov.br/curriculo-basico/matematica 3 Disponível em www.geogebra.org/download

Para os iniciantes no GeoGebra, basta verificar o anexo desse trabalho, pois ele consiste em uma breve apresentação das funções do GeoGebra 3D que foram utilizadas nesse trabalho para construir as figuras.

 $\checkmark$  A construção da parábola:

Traçamos três pontos onde o ponto A será o vértice das seções cônicas, ponto B será o centro da base superior, ponto C será o centro da base inferior e traçamos o cone de duas folhas, estipulando um raio qualquer (ver figura 30).

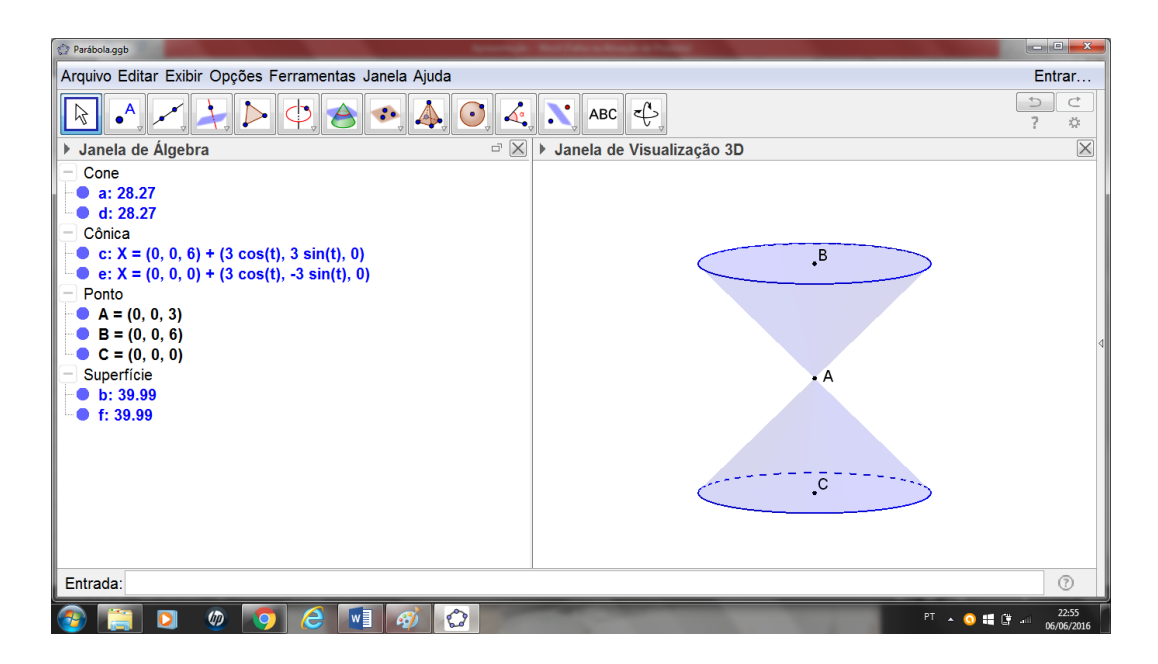

Figura 30 – Passo 1 da parábola

Em seguida, marcamos os pontos D e E que pertencem à seção cônica e traçamos o plano que passa por esses dois pontos, cortando apenas uma das folhas do cone de forma paralela a um plano tangente qualquer a superfície (ver figura 31).

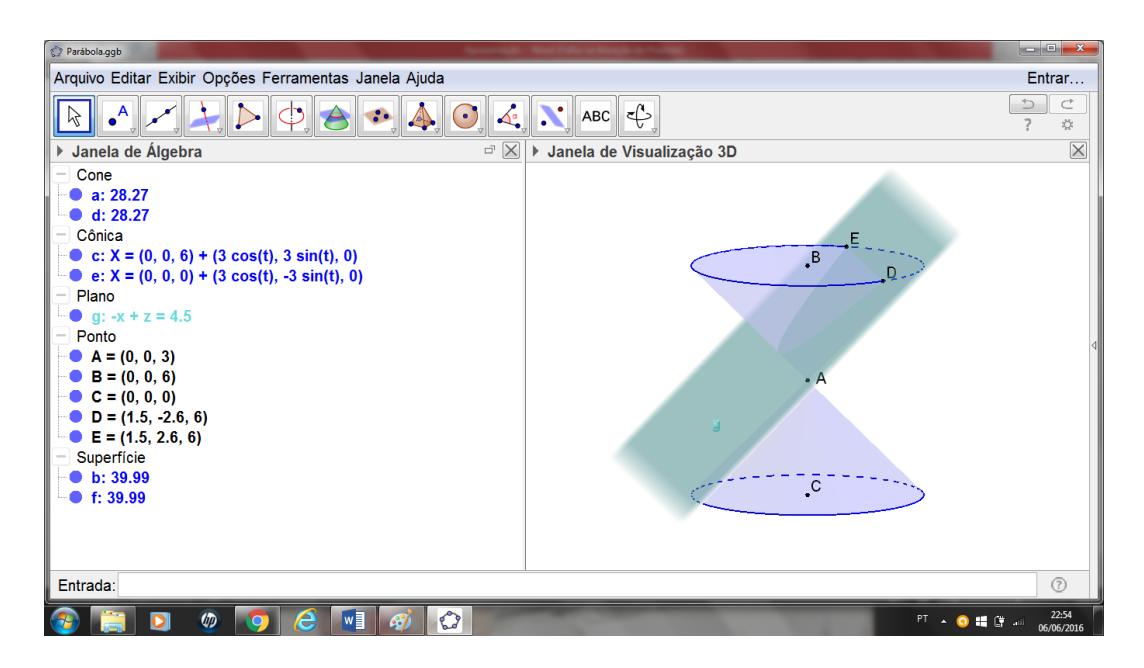

Figura 31 – Passo 2 da parábola

Depois basta ir ao comando de interseção entre duas superfícies e marcar o plano e a parte cônica que ele corta. Na figura seguinte fica mais fácil ver que a parábola ocorre quando o plano corta umas das folhas (ver figura 32).

| Parábola.ggb                                                                                                    |                                                                  | $\begin{array}{c c c c c} \hline \multicolumn{3}{c }{\mathbf{0}} & \multicolumn{3}{c }{\mathbf{X}} \end{array}$ |
|----------------------------------------------------------------------------------------------------|------------------------------------------------------------------|----------------------------------------------------------------------------------------------------|
| Arquivo Editar Exibir Opções Ferramentas Janela Ajuda                                                                                                    |                                                                  | Entrar                                                                                                    |
| $\left  \right $<br>$\odot$<br>M                                                                                                    | $\left \mathbf{A}_{\bullet}\right $ . ABC<br>$\leftarrow$        | C<br>$\Rightarrow$<br>$\overline{\phantom{a}}$<br>☆                                                             |
| ▶ Janela de Álgebra<br>$\Box$<br>$\mathsf{X}$                                                                                                    | Janela de Visualização 3D<br>Þ                                   | $\overline{\mathsf{X}}$                                                                                         |
| Cone<br>a: 28.27<br>$\bullet$ d: 28.27<br>Cônica<br>• c: $X = (0, 0, 6) + (3 \cos(t), 3 \sin(t), 0)$<br>• e: $X = (0, 0, 0) + (3 \cos(t), -3 \sin(t), 0)$<br>• h: X = (-0.75, 0, 3.75) + (0.38 $t^2$ , 1.06 t, 0.38 $t^2$ )<br>Plano<br>Parábola h: Curva de interseção de g, a<br><b>g</b> : $-x + z = 4.5$<br>Ponto<br>$A = (0, 0, 3)$<br>$B = (0, 0, 6)$<br>$C = (0, 0, 0)$<br>$D = (1.5, -2.6, 6)$<br>$E = (1.5, 2.6, 6)$<br>Superfície<br>$\bullet$ b: 39.99<br>$\bullet$ f: 39.99 | E<br>$\cdot^{\mathsf{B}}$<br>$D -$<br>Ø.<br>$\cdot^{\mathrm{c}}$ |                                                                                                    |
| Entrada:                                                                                                    |                                                                  | $\circledcirc$                                                                                                  |
| $\mathbf{O}$<br>$w \equiv$<br>$\varphi$<br>Æ<br>S.                                                                                                    | $PT \rightarrow 0$ . $F \rightarrow$                             | 22:54<br>06/06/2016                                                                                             |

Figura 32 – Passo 3 da parábola

<sup>←</sup> A construção da hipérbole:

Traçamos três pontos onde o ponto A será o vértice das seções cônicas, ponto B será o centro da base superior, ponto C será o centro da base inferior e traçamos o cone de duas folhas, estipulando um raio qualquer (ver figura 33).

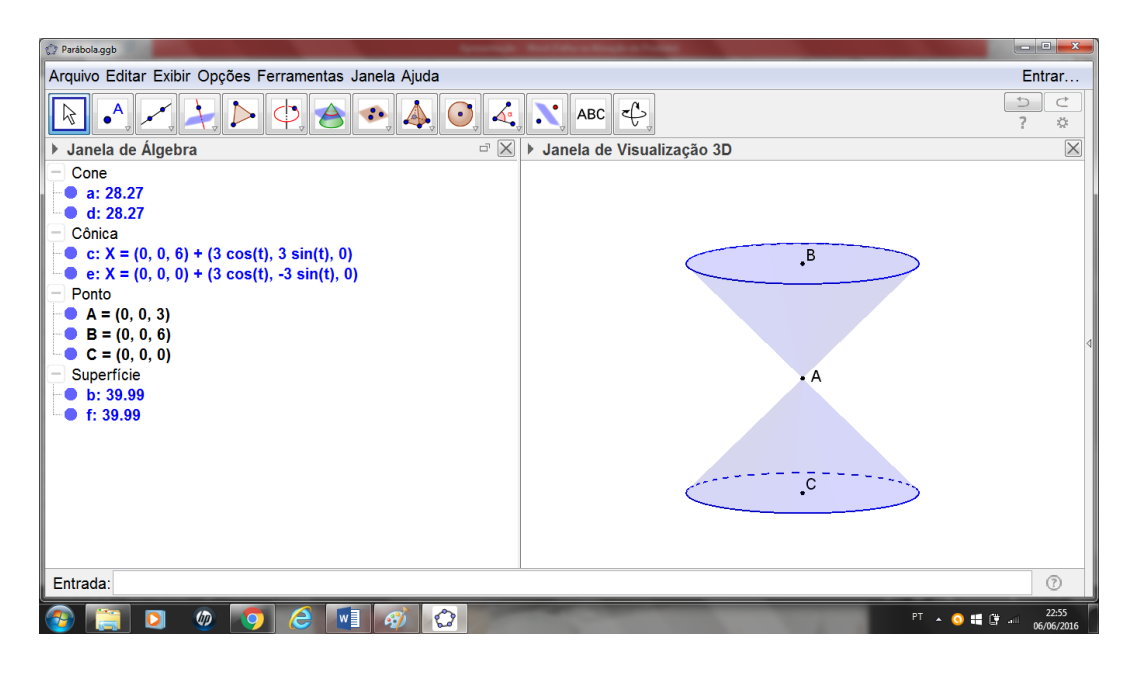

Figura 33 – Passo 1 da hipérbole

Em seguida, marcamos três pontos D, E e F quaisquer, de forma que tenham pontos nas duas folhas do cone (ver figura 34).

| Ò<br>Elipse 2.ggb                                                                                                    |                                                                                                    | $\begin{array}{ c c c }\n\hline\n\multicolumn{1}{ c }{\phantom{ }}\n\hline\n\multicolumn{1}{ c }{\phantom{ }}\n\hline\n\multicolumn{1}{ c }{\phantom{ }}\n\hline\n\multicolumn{1}{ c }{\phantom{ }}\n\hline\n\multicolumn{1}{ c }{\phantom{ }}\n\hline\n\multicolumn{1}{ c }{\phantom{ }}\n\hline\n\multicolumn{1}{ c }{\phantom{ }}\n\hline\n\multicolumn{1}{ c }{\phantom{ }}\n\hline\n\multicolumn{1}{ c }{\phantom{ }}\n\hline\n\multicolumn$ |
|----------------------------------------------------------------------------------------------------|----------------------------------------------------------------------------------------------------|----------------------------------------------------------------------------------------------------|
| Arquivo Editar Exibir Opções Ferramentas Janela Ajuda                                                                                                    |                                                                                                    | Entrar                                                                                                    |
| A<br>$\odot$<br>$\cdot \bullet$ <sup>A</sup><br>$\ddot{\cdot}$<br>B<br>$\mathbb{X}$<br>Janela de Álgebra<br>Cone<br>$\bullet$ a: 28.27<br>$\bullet$ d: 28.27<br>Cônica<br>• c: $X = (0, 0, 6) + (3 cos(t), 3 sin(t), 0)$<br>• e: $X = (0, 0, 0) + (3 cos(t), -3 sin(t), 0)$<br>Plano<br>g: $-26.05x + 0.39y + 0.75z = 53.75$<br>Ponto<br>$A = (0, 0, 3)$<br>$B = (0, 0, 6)$<br>$C = (0, 0, 0)$<br>$D = (2.1, 2.15, 0)$<br>$E = (-2.03, 2.21, 0)$<br>$\bullet$ F = (-1.93, -2.28, 5.98)<br>Superfície<br>$\bullet$ b: 39.99<br>$\bullet$ f: 39.99 | $\Rightarrow$<br>$\mathcal{L}$ $\mathcal{N}$ ABC $\mathcal{L}$<br>2<br>▶ Janela de Visualização 3D<br>$\cdot$ <sup>B</sup><br>F.<br>ᄹ<br><u>-c</u><br>D | $\subset$<br>$\frac{\partial^2 f}{\partial x^2}$<br>$\times$                                                                                                    |
| Entrada:                                                                                                    |                                                                                                    | $\circledcirc$                                                                                                    |
| $\mathbf{C}$<br>W<br>e<br>$\varphi$<br>o<br>A<br>$\bullet$                                                                                                    | $PT \rightarrow 0$ if $T = 1$                                                                                                    | 23:09<br>06/06/2016                                                                                                    |

Figura 34 – Passo 2 da hipérbole

Depois basta ir ao comando de interseção entre duas superfícies e marcar o plano e a parte cônica que ele corta. No caso da hipérbole é necessário marcar as duas interseções (ver figura 35).

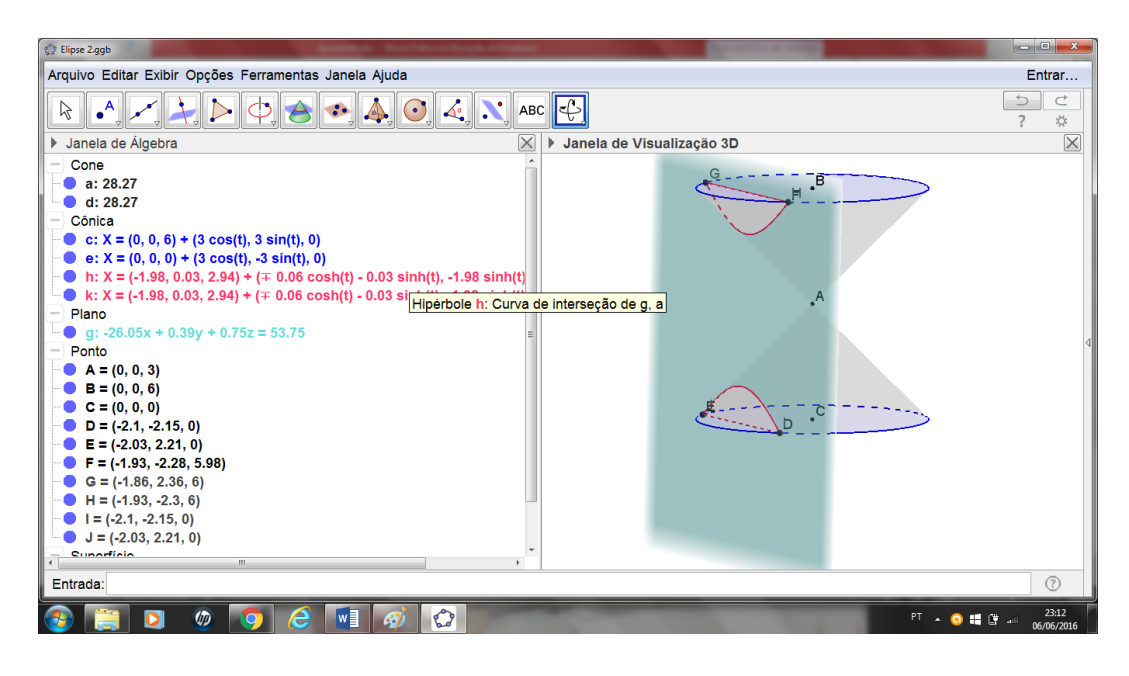

Figura 35 – Passo 3 da hipérbole

 $\checkmark$  A construção da elipse:

Traçamos três pontos onde o ponto A será o vértice das seções cônicas, ponto B será o centro da base superior, ponto C será o centro da base inferior e traçamos o cone de duas folhas, estipulando um raio qualquer (ver figura 36).

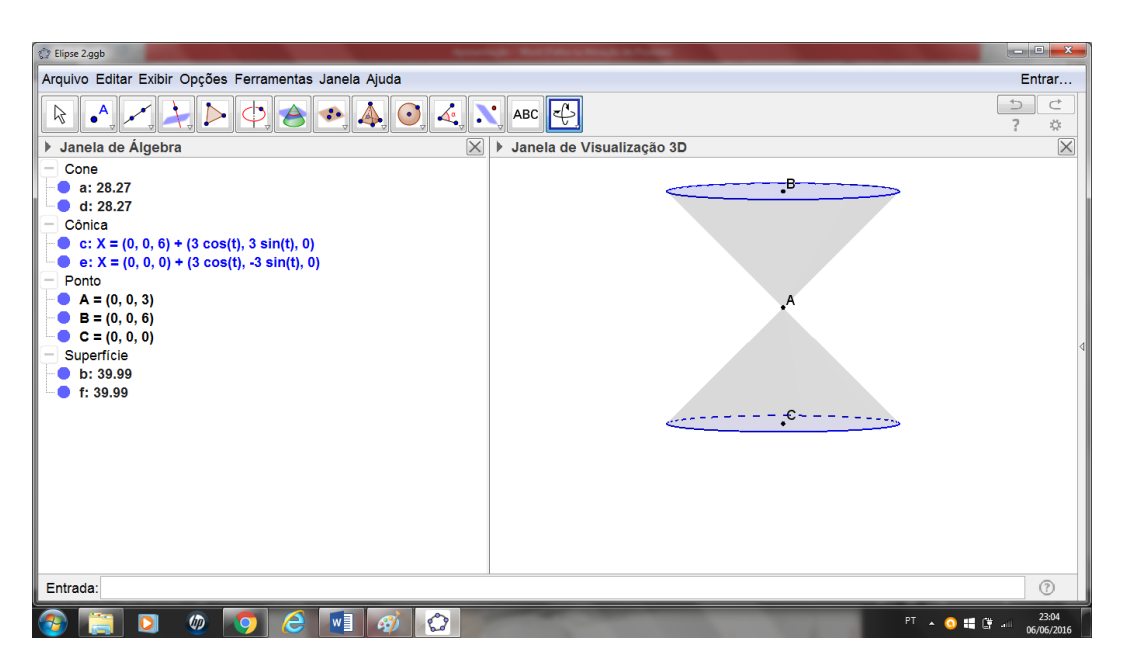

Figura 36 – Passo 1 da elipse

A seguir marcamos três pontos quaisquer pertencentes a superfície do cone e traçamos um plano contendo esses três pontos. Os pontos são escolhidos aleatoriamente para que o plano fique em qualquer posição (ver figura 37).

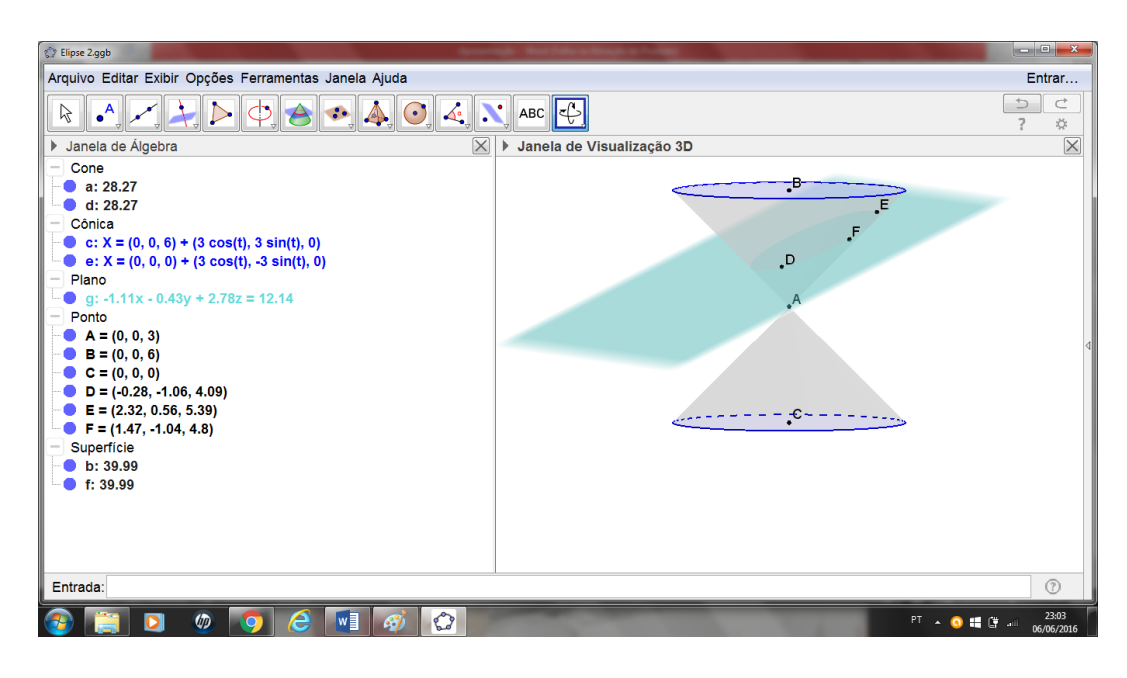

Figura 37 – Passo 2 da elipse

Depois basta ir ao comando de interseção entre duas superfícies e marcar o plano e a parte cônica que ele corta. De forma semelhante, a equação da elipse também é fornecida e é possível trabalhar com ela algebricamente (ver figura 38).

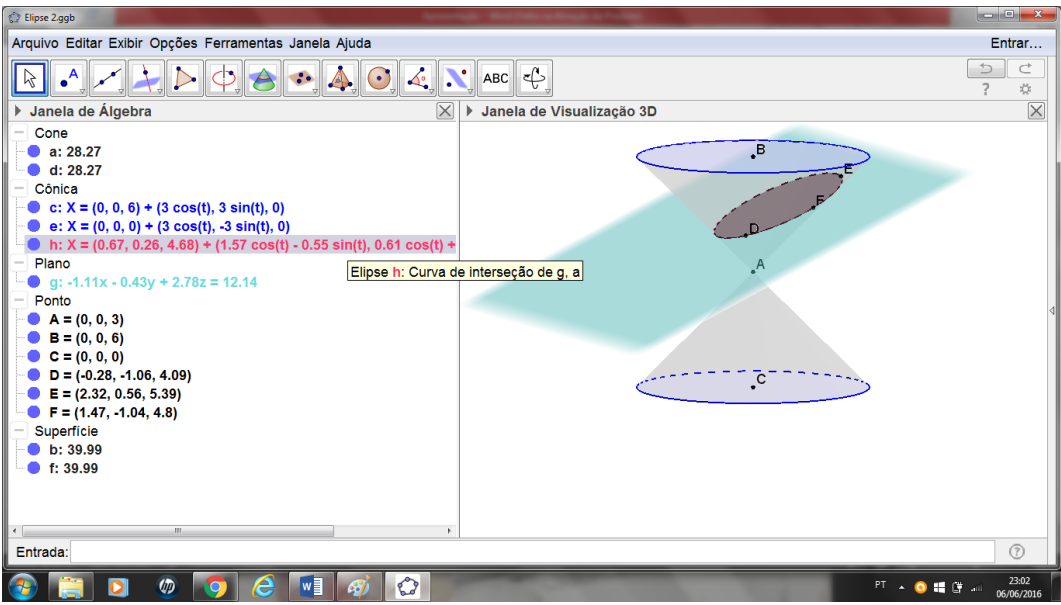

Figura 38 – Passo 3 da elipse

Aprender a fazer essas construções no GeoGebra auxiliam até em exercícios que envolvam construções semelhantes ao teorema de Dandelin, exercícios esses que trabalhem com interseções e lugares geométricos.

### **4.1.1 Problemas envolvendo seções no GeoGebra**

A partir dessas construções também é possível trabalhar diversos tipos de questões. Iremos abordar apenas um tipo, que será de interseção de superfícies, colocando como sugestão. Existem diversas questões que perguntam o lugar geométrico de determinadas interseções.

Esse tipo de exercício, pode ser feito na forma algébrica, com os cálculos ou através do GeoGebra, que simplifica esse trabalho e ajuda na hora de enxergar essas interseções.

**Problema 1:** Qual é a interseção entre o plano  $B: x + 2y - 8z = 4$  e a superfície  $l : x^2 + 2y^2 - z = 1?$ 

Pelo GeoGebra, basta colocar no campo "entrada" as equações e depois encontrar a interseção entre as superfícies, sendo que o programa já disponibiliza a equação (ver figura 39).

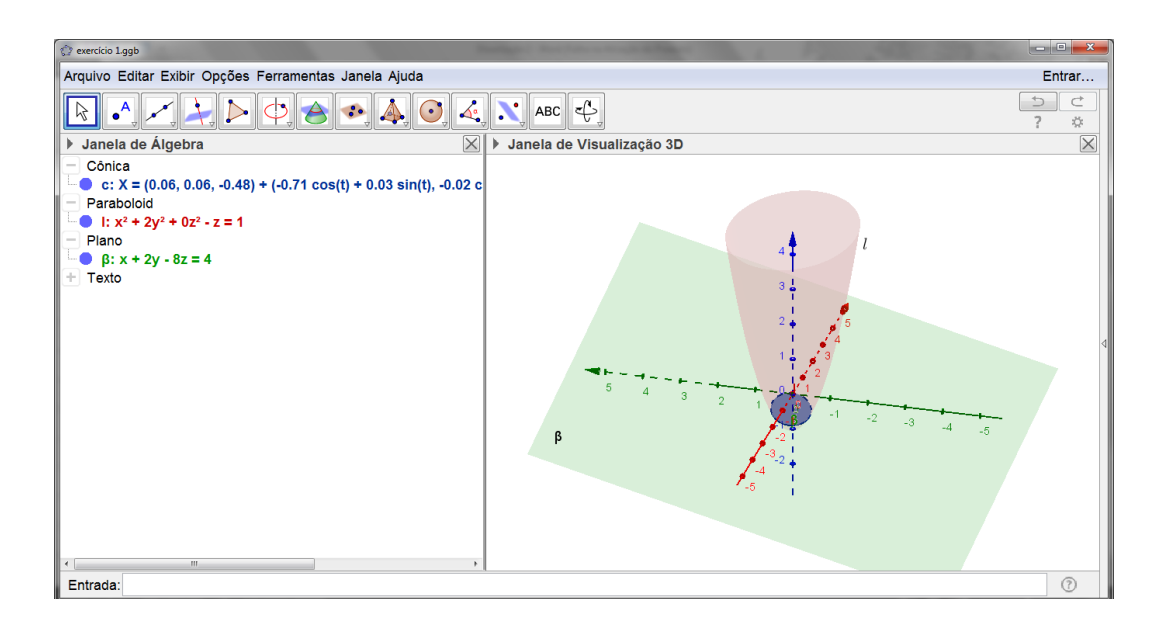

Figura 39 – Solução gráfica do problema 1

Pela forma algébrica, temos  $-z = \frac{(4-x-2y)}{8}$ .

Agora substituímos z na equação da superfície  $l$ , que é um paraboloide.

$$
x^{2} + 2y^{2} + \frac{(4 - x - 2y)}{8} = 1
$$
  
\n
$$
8x^{2} + 16y^{2} + 4 - x - 2y = 8
$$
  
\n
$$
8\left(x^{2} - \frac{x}{8} + \frac{1}{256}\right) + 16\left(y^{2} - \frac{y}{8} + \frac{1}{256}\right) = 4 + \frac{1}{32} + \frac{1}{16}
$$
  
\n
$$
8\left(x - \frac{1}{16}\right)^{2} + 16\left(y - \frac{1}{16}\right)^{2} = \frac{131}{32}
$$
  
\n
$$
\frac{\left(x - \frac{1}{16}\right)^{2}}{2} + \frac{\left(y - \frac{1}{16}\right)^{2}}{1} = \frac{131}{512}
$$
  
\n
$$
\frac{\left(x - \frac{1}{16}\right)^{2}}{131/256} + \frac{\left(y - \frac{1}{16}\right)^{2}}{131/512} = 1
$$

Elipse de origem no ponto  $\left(\frac{1}{16},\frac{1}{16}\right)$  $\frac{1}{16}$ ) e eixos  $\sqrt{131/256}$  e  $\sqrt{131/512}$ .

**Problema 2:** (FGV-SP) A equação  $9x^2 + 16y^2 - 144 = 0$  representa:

- a) uma circunferência
- b) uma parábola
- c) uma elipse
- d) uma hipérbole
- e) n.d.a.

Pelo GeoGebra, basta colocar no campo "entrada" a equação e o programa já mostra qual a figura formada (ver figura 40).

1

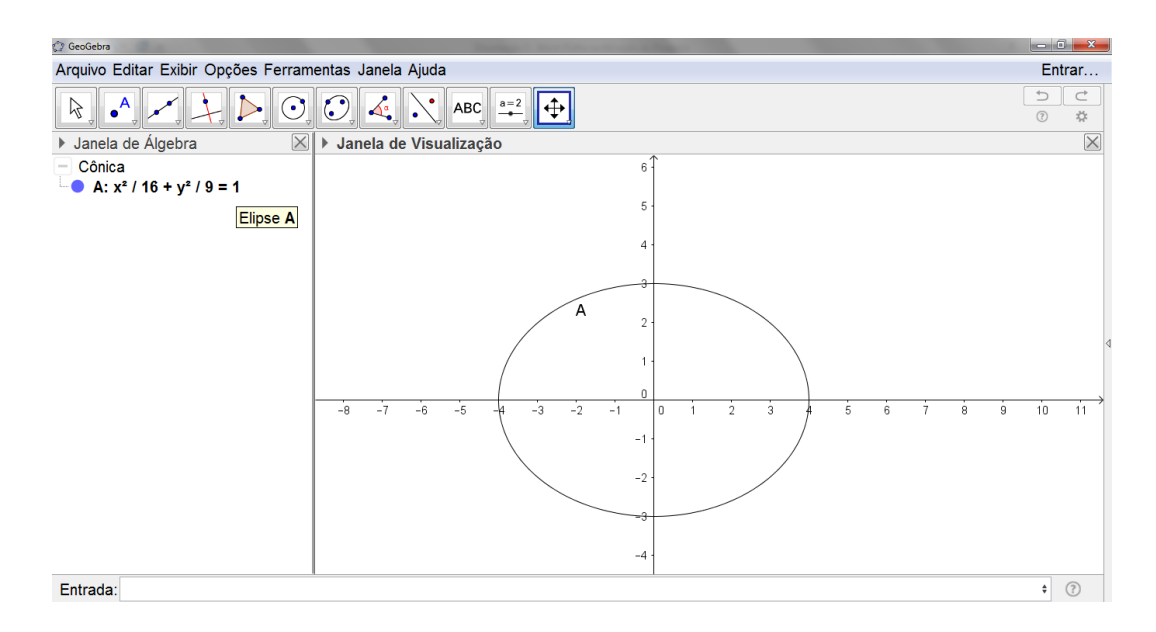

Figura 40 – Solução gráfica do problema 2

No GeoGebra podemos escolher a forma em que a equação aparece, nos fornecendo os pontos importante da figura formada, nesse caso, elipse.

Pela forma algébrica,

 $9x^2 + 16y^2 - 144 = 0$  $9x^2 + 16y^2 = 144$  $9x^2$  $\frac{1}{144}$  +  $\frac{16y^2}{144} = \frac{144}{144}$ 

Simplificando as frações acima, obtemos:

$$
\frac{x^2}{16} + \frac{y^2}{9} = 1
$$

Isso nos mostra que é uma elipse de centro na origem e eixos 4 e 3.

Resposta: letra c.

**Problema 3:** Qual a cônica encontrada na interseção entre as superfícies A = x²  $-y^2 + 2z^2 = 9 e \alpha = x + y - 2z = 1$ ?

Pelo GeoGebra, temos que a superfície A é um hiperboloide de uma folha e a superfície  $\alpha$  é um plano. A interseção entre eles é uma hipérbole (ver figura 41).

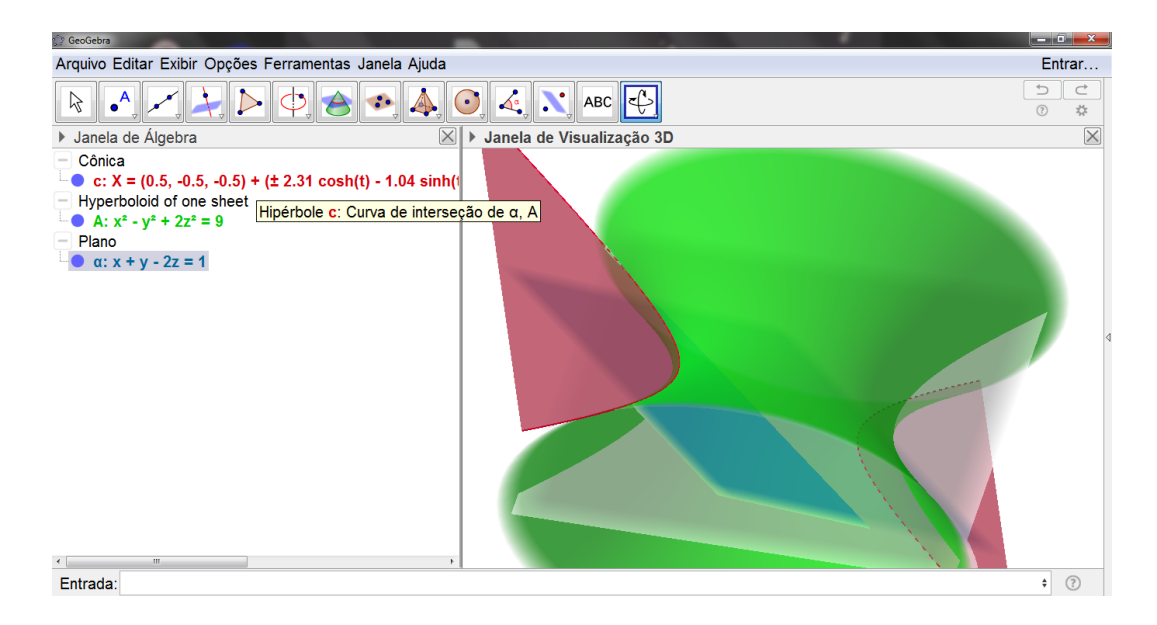

Figura 41 – Solução gráfica do problema 3

Esse exercício algebricamente depende de álgebra linear, portanto iremos trabalhar apenas com o GeoGebra e verificar a interseção.

### **4.2 Com isopor**

Uma outra alternativa de trabalhar esse teorema de forma mais prática é com construções palpáveis. A maioria dos alunos do ensino médio não desenvolvem uma visão tridimensional na matemática, dificultando muito a compreensão e a resolução de problemas.

Quando a utilização de qualquer dos recursos utilizados acima acontece, o aluno consegue não só compreender como também enxergar as cônicas e entender os detalhes de cada uma delas. É necessário investir em uma matemática mais visível e prática.

O recurso utilizado nesse trabalho foi utilizar cones com cortes semelhantes ao utilizado no GeoGebra mostrando como fica a interseção entre eles. Assim verificamos cada um dos casos e o aluno ainda pode enxergar sem problemas.

Essa forma de aula pode ser feita até mesmo com o próprio aluno, fazendo-o compreender não só os cortes, mas as suas posições, pois pode-se

trabalhar os conceitos de paralelo, seja a uma geratriz ou ao eixo de rotação. São materiais simples e um trabalho rápido.

Esses recursos não se limitam a falar apenas do Teorema, isso serve como uma introdução ao ensino de cônicas e explica até mesmo a origem do nome. O maior problema do ensino da matemática é se limitar a fórmulas e cálculos, sem compreender a beleza das propriedades e como elas podem afetar o cotidiano dos alunos.

Essas construções não auxiliam nas contas, mas auxilia muito na visualização da figura. Podemos até utilizar as duas formas: no primeiro momento mostrar as posições e o que são as cônicas e depois trabalhar com o GeoGebra na parte dos cálculos e das propriedades.

A seguir está um exemplo de material utilizado numa aula sobre seções cônicas.

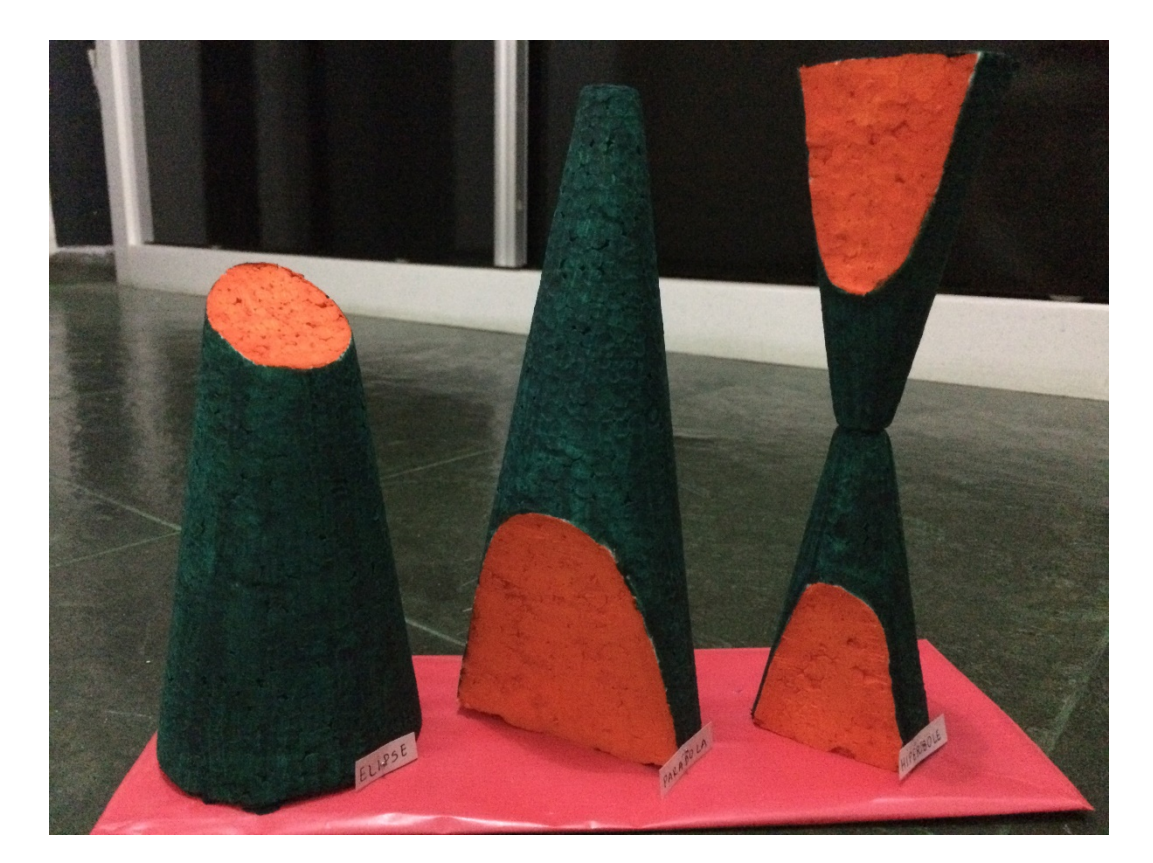

Figura 42 – Seções cônicas de isopor

As seções cônicas acima foram realizadas com um grupo de alunos do 2º ano do Ensino Médio no Colégio Santa Mônica, unidade São Gonçalo. No horário do contra turno foi explicado sobre as cônicas e como podemos obtê-las. Os alunos realizaram o corte para verificar a forma de cada uma delas (ver figura 42).

### **5. Conclusão**

Como foi possível ver, o assunto de cônicas não é o mais simples, mas também não é o mais complexo de se trabalhar no ensino médio. O conceito de cônicas é utilizado em diversos campos, sendo necessário o seu aprendizado. É necessário rever os conteúdos matemáticos ministrados nos Ensinos Fundamental II e Médio, acrescentando o que é importante.

Como foi falado anteriormente, as cônicas são aplicáveis em objetos que não pertencem ao ambiente escolar, portanto para a compreensão desses objetos e de seus funcionamentos é necessário o ensino de cônicas. De forma lúdica, é possível introduzir esse conteúdo sem grandes problemas e garantir a compreensão do corpo discente

O conteúdo de cônicas não tem foco no currículo do estado do Rio de Janeiro como tem no estado de São Paulo<sup>4</sup>, ou como é cobrado lá, infelizmente. É preciso mudar isso, trazer esses tópicos de forma não exaustiva e não há nada melhor do que aliar a educação à uma forma concreta.

Com a execução desse trabalho foi possível constatar que o ensino de cônicas é viável no ensino médio, mesmo que já tenha tantos tópicos. É possível acrescentar um tópico à educação básica. De forma prática, os alunos compreenderam a existência e as propriedades que definem essas figuras.

Estamos vivendo um momento em que é necessário utilizar as nossas tecnologias a favor da educação e nessa pesquisa pudemos verificar como é interessante utilizar essas ferramentas atuais, pois esse tipo de programa facilita a visão e os cálculos geométricos. Sem contar que a educação, e a matemática em especial, sempre necessitou de um reforço palpável para facilitar sua aprendizagem.

De forma prática e com as ferramentas certas, é possível contextualizar e simplificar o ensino da matemática. Mesmo sendo umas das disciplinas mais temidas e com um menor índice de bons rendimentos, é possível mudar. É

!!!!!!!!!!!!!!!!!!!!!!!!!!!!!!!!!!!!!!!!!!!!!!!!!!!!!!!!!!!!

 $^4$  Disponível em: http://www.educacao.sp.gov.br/a2sitebox/arquivos/documentos/783.pdf

necessário adequar o ensino à realidade do aluno e do seu cotidiano, dessa forma a aprendizagem é garantida e a melhoria vem com o tempo.

# **6. Referências bibliográficas**

Dante, L. R. **Matemática: Contexto & Aplicações – Volume Único**. Rio de Janeiro: Editora Ática, 1ª Edição, 7ª Impressão, 2000. 614 p.

Neto, A. C. M. **Geometria**. Rio de Janeiro: Sociedade Brasileira de Matemática, 2013. 512 p. (Coleção PROFMAT).

Winterle, P**. Vetores e Geometria Analítica**. São Paulo: Makron Books, 2000. 232 p.

Monteiro, R. M. **Resgate do Teorema de Dandelin no estudo de cônicas com o GeoGebra**. 2014. 57 f. Dissertação (Mestrado em Matemática) – Centro de Ciências Exatas, Universidade Federal do Espírito Santo, Espírito Santo. 2014.

**Teorema de Dandelin** – Centro de Matemática, Universidade do Porto, Portugal. Disponível em: <http://cmup.fc.up.pt/cmup/geomconstr/node3.html>. Acesso em: 10 de janeiro de 2016.

Passos, G. G. F. G.; Viug, D. T. Geometria nas cônicas. **VI Colóquio de História e Tecnologia no Ensino de Matemática**, 2013. UFSCar, São Paulo. Disponível em: < http://htem2013.dm.ufscar.br/anais/artigoscompletos/artigocompleto\_PO\_T3\_11\_ G.Passos.pdf>. Acesso em: 07 de janeiro de 2016.

**Biografia de Pierre Dandelin**. Disponível em: <www-history.mcs.standrews.ac.uk/history/Biographies/Dandelin.html>. Acesso em 07 de janeiro de 2016.

**Dandelin**. Disponível em: <serge.mehl.free.fr/chrono/Dandelin.html>. Acesso em 10 de janeiro de 2016.

**Quetelet**. Disponível em: <www.umass.edu/wsp/resources/tales/quetelet.html >. Acesso em 10 de janeiro de 2016.

**Conceitos de Geometria Espacial**. Disponível em: <httpc://sigaa.ufrn.br/sigaa/verProducao?idProducao=313415&key=b1ce674303 8159516c03760805b83289>. Acesso em 07 de junho de 2016. **Currículo do Estado de São Paulo**. Disponível em: <http://www.educacao.sp.gov.br/curriculo>. Acesso em: 02 de julho de 2016.

**Currículo mínimo do Estado do Rio de Janeiro**. Disponível em: <http://conexaoescola.rj.gov.br/curriculo-basico>. Acesso em: 02 de julho de 2016.

Neste anexo apresentamos algumas ferramentas utilizadas nesse trabalho através do software GeoGebra, versão 5.0. Abrindo o programa e selecionando a janela 3D, temos:

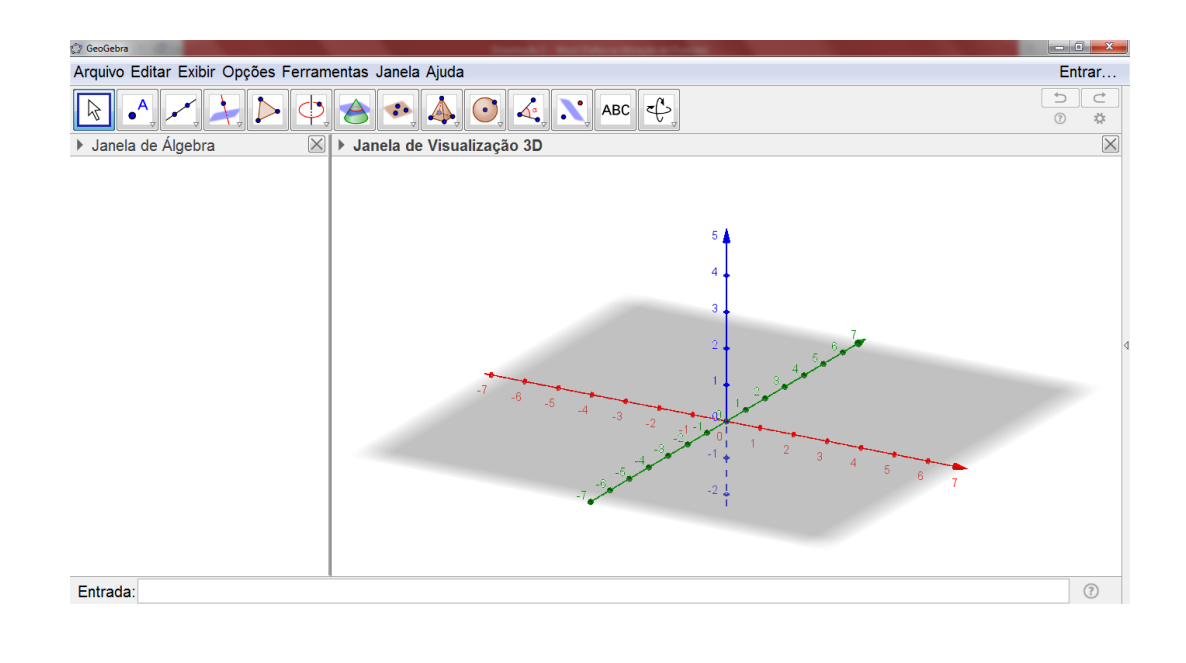

Nessa versão do GeoGebra, temos as seguintes funções:

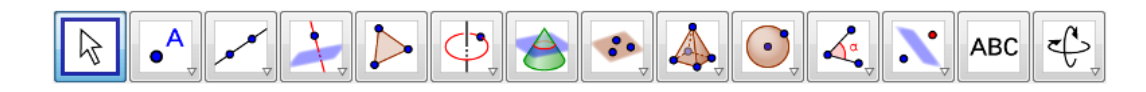

#### ! Ferramenta Ponto

Podemos marcar qualquer ponto. E ainda há outras opções de marcações de pontos, basta clicar na setinha dentro do item escolhido. Na marcação de pontos, o programa nos fornece as coordenadas.

No trabalho foi usado para marcar os vértices e os centros das figuras. Também foi utilizada a ferramenta de interseção entre dois objetos, sendo fornecido a coordenada desse ponto.

#### $\checkmark$  Ferramenta Plano

Com essa ferramenta, temos várias opções de construir um plano, seja ele por três pontos ou com as condições abaixo: perpendicular ou paralelo, colocando o cursor em cima da opção escolhida, o próprio programa diz os passos para a construção desejada.

Nesse trabalho, a opção usada foi o plano obtido por três pontos, sendo possível alterar os pontos e, por consequência, a posição do plano. Também foi utilizado o plano paralelo.

#### $\checkmark$  Ferramenta Esfera

No GeoGebra 3D há duas formas de construir uma esfera: utilizando dois pontos ou utilizando apenas um ponto como centro e estipulando uma medida para o raio.

Nesse trabalho foi utilizada marcando o centro e estipulando o raio, para que as esferas ficassem inscritas no cone.

### $\checkmark$  Ferramenta Interseção

Nesse item, não há subopções. Basta termos duas superfícies quaisquer e clicando nesse ponto e nas superfícies que o próprio programa nos dá a interseção, a figura obtida e a equação dessa interseção.

No trabalho essa ferramenta foi usada para determinar as interseções entre o cone e o plano, de acordo com a posição do plano.

### $\checkmark$  Ferramenta Sólidos/Corpos Redondos

Nessa opção, temos várias formas de construir um solido. No caso desse trabalho, usamos apenas o cone. Após escolher a figura, o próprio GeoGebra dá as dicas para construí-la.

No caso do cone, escolhemos dois pontos (vértice e centro da base) e estipulamos o raio.

### $\checkmark$  Ferramenta Entrada

Nesse campo, podemos colocar qualquer equação, caso saibamos. É ideal na solução de exercícios, pois as questões, na sua maioria, trazem a equação. Nesse campo, tem ajuda conforme vai escrevendo.

Foi usada para a solução dos exercícios e algumas marcações de ponto, estipulando as coordenadas.